### ŠIAULIŲ UNIVERSITETAS

#### MATEMATIKOS IR INFORMATIKOS FAKULTETAS

#### INFORMATIKOS KATEDRA

Laima Tyliutė

Informatikos (mokytojas) magistro studijų II kurso studentė

# **MOKOMASIS CD PRADINUKUI: TIPINIŲ VEIKLOS SCENARIJŲ REALIZACIJA**

**Educational CD for Primary Learners: Implementation of Typical Learning Scenarios**

MAGISTRO DARBAS

Darbo vadovė:

**Lekt. L. Tankelevičienė**

Recenzentas:

**Lekt. Dr. G. Felinskas**

Šiauliai, 2009

*Tvirtinu, jog darbe pateikta medžiaga nėra plagijuota ir paruošta naudojant literatūros sąraše pateiktus informacinius šaltinius, savo tyrimų duomenis.*

Laima Tyliutė (Parašas)

#### **Tikslas ir uždaviniai**

Šio darbo *tikslas* – panaudojant modernias technologijas, sukurti mokomojo CD pradinukui veiklos scenarijų, kurio realizavimas pagrįstas pakartotino panaudojimo koncepcija.

#### *Uždaviniai*

- •Išsiaiškinti edukacinio CD sąvoką, paskirtį, tipus, kūrimo galimybes, bei atlikti mokomųjų CD lyginamąją analizę.
- Išanalizuoti mokymosi objektų pakartotino panaudojimo sampratą ir pritaikyti ją mokymosi objektų pakartotino panaudojimo komponentams kurti.
- Išanalizuoti esamų edukacinių CD kūrimo technologijas, pasirinkti tinkamas animacijų ir interaktyvumo kūrimui.
- Sukurti programinius įrankius paprastam vartotojui mokomojo CD vartotojui ir administratoriui – mokomojo CD rengėjui ir pakartotino panaudojimo komponentų kūrėjui.

**Darbo vadovė:** Lekt. L.Tankelevičienė ................................................

(parašas)

### **TURINYS**

<span id="page-3-37"></span><span id="page-3-36"></span><span id="page-3-35"></span><span id="page-3-34"></span><span id="page-3-33"></span><span id="page-3-32"></span><span id="page-3-31"></span><span id="page-3-30"></span><span id="page-3-29"></span><span id="page-3-28"></span><span id="page-3-27"></span><span id="page-3-26"></span><span id="page-3-25"></span><span id="page-3-24"></span><span id="page-3-23"></span><span id="page-3-22"></span><span id="page-3-21"></span><span id="page-3-20"></span><span id="page-3-19"></span><span id="page-3-18"></span><span id="page-3-17"></span><span id="page-3-16"></span><span id="page-3-15"></span><span id="page-3-14"></span><span id="page-3-13"></span><span id="page-3-12"></span><span id="page-3-11"></span><span id="page-3-10"></span><span id="page-3-9"></span><span id="page-3-8"></span><span id="page-3-7"></span><span id="page-3-6"></span><span id="page-3-5"></span><span id="page-3-4"></span><span id="page-3-3"></span><span id="page-3-2"></span><span id="page-3-1"></span><span id="page-3-0"></span>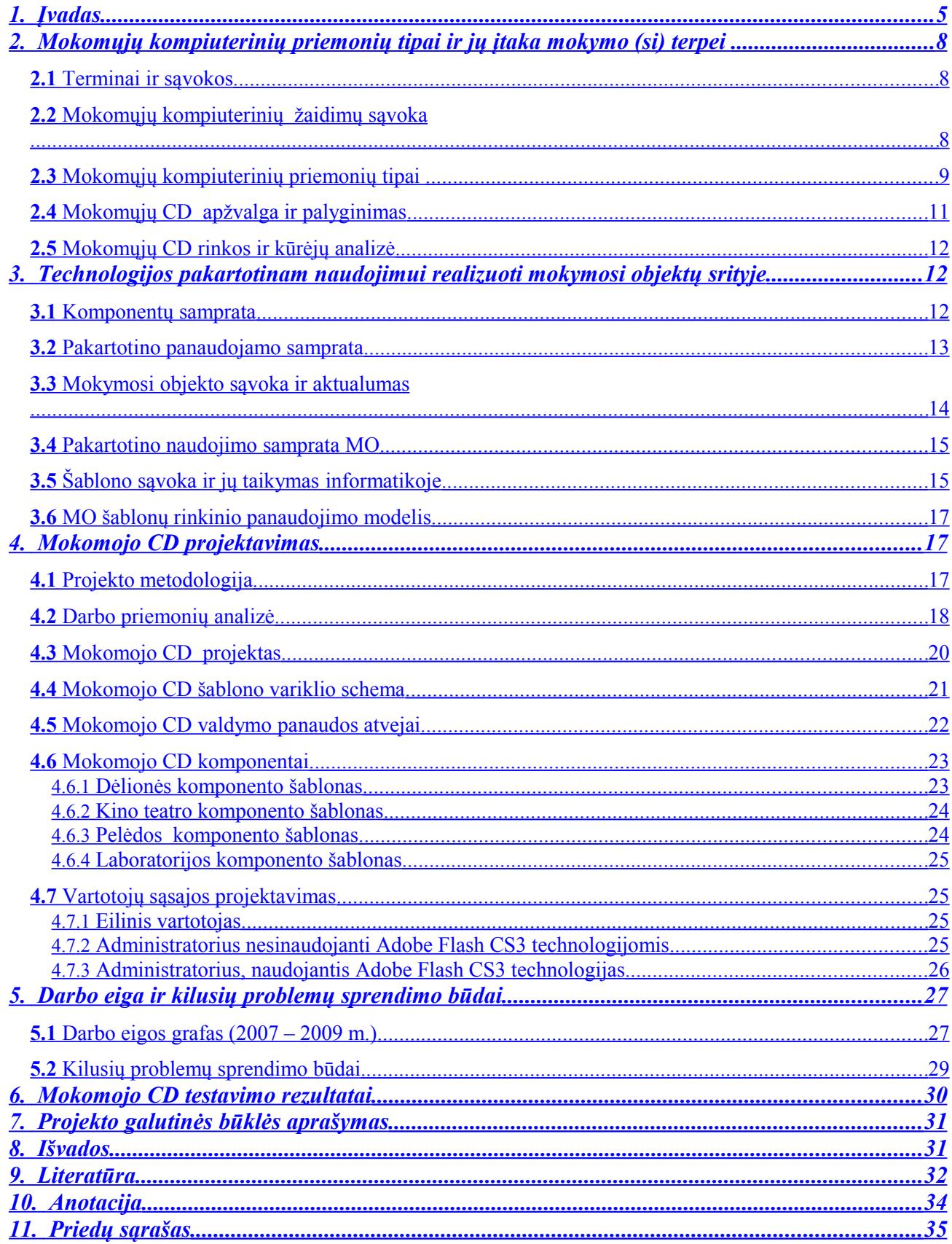

## <span id="page-4-0"></span>**1. Įvadas**

#### **Temos aktualumas**

Mokymosi formos ir metodai nuolat kinta. Kas buvo novatoriška prieš dešimtmetį, pvz. pateikčių ir multimedijos naudojimas, šiandien jau niekam ne naujiena. Dabartiniai pedagogai ieško kitų darbo įrankių, kurie skatintų mokinių mokymosi motyvaciją ir žingeidumą.

Portalas "www.games.lt" rašo, jog "Didžiojoje Britanijoje atliktos apklausos metu, paaiškėjo, kad net 59% mokytojų mielu noru mokymo tikslais naudotų kompiuterinius žaidimus pamokose". Šį palankumą lėmė ir tai, kad beveik trečdalis respondentų jau naudojo juos savo vedamose pamokose.

Žurnalo "Naujoji komunikacija" vyriausiasis redaktorius Gintaras Gimžauskas statistikos analizėje "*Mokomieji kompiuteriniai žaidimai Lietuvoje: dabartis ir perspektyvos"* pateikė apklausos, kuri buvo vykdoma kaip "*Teaching with Games"* projekto dalis, duomenis. Be didesnio nei tikėtasi mokytojų palankumo kompiuteriniams žaidimams klasėse, apklausa parodė, kad 53% neprieštaraujančių žaidimams, norėtų naudoti žaidimus pamokose todėl, kad tai galėtų būti interaktyvus būdas vaikus motyvuoti ir skatinti jų pareigingumą. Dauguma mokytojų, balsavusių teigiamai, taip pat tiki, kad tam tikri žaidimai galėtų padėti lavinti įvairius įgūdžius ir gilinti žinias. Pavyzdžiui, 91% apklaustųjų nurodė, kad žaidėjai pasiekė geresnį loginio mąstymo lygį, o 60% mano, kad žaisdami galėtų pagerinti suvokimo įgūdžius, įgyti specifinių žinių vienoje ar kitoje srityje.

Jei anksčiau informacinių technologijų kūrėjai buvo labiau orientuoti į originalų programinės įrangos kūrimą, tai dabar pripažinta, kad norint geriau, pigiau ir greičiau sukurti programinę įrangą, reikėtų pritaikyti pakartotino panaudojimo koncepciją. Skatinamos kurti mokymosi priemonės, kurias būtų galima naudoti kiek norima kartų ir įgyvendinti skirtingiems mokymo(si) tikslams.

#### **Problema**

Išanalizavus sukurtus edukacinius žaidimus, skirtus Lietuvos bendrojo lavinimo mokykloms, nustatyta, kad edukacinių žaidimų nėra sukurta daug, o ir sukurtieji yra pritaikyti konkrečiam dalykui ir gali būti naudojami tik autorių numatytu būdu. Administravimo funkcija, vartotojui įsigijus mokomuosius CD, nėra numatyta. Atskira vartotojų grupė – mokytojai – neturi

galimybės ką nors juose keisti ar tobulinti, papildyti naujais elementais. Mokomojo CD universalumą ir lankstumą galima padidinti panaudojus pakartotino panaudojimo komponentus. Pakartotino panaudojimo komponentai turi plačias konfigūracines galimybes, nes juos galima pakartoti keliose situacijose arba pritaikyti įvairiems atvejams pagal vartotojo poreikius. Tad pritaikius pakartotino panaudojimo komponentus ir suteikus administravimo galimybę, mokomuosius CD galima naudoti esant skirtingoms pedagoginėms situacijoms.

#### **Tikslas ir uždaviniai**

Šio darbo *tikslas* – panaudojant modernias technologijas, sukurti mokomojo CD pradinukui tipinį veiklos scenarijų, kurio realizavimas pagrįstas pakartotino panaudojimo koncepcija.

#### **Uždaviniai**

- •Išsiaiškinti edukacinio CD sąvoką, paskirtį, tipus, kūrimo galimybes, bei atlikti mokomųjų CD lyginamąją analizę.
- Išanalizuoti mokymosi objektų pakartotino panaudojimo sampratą ir pritaikyti ją mokymosi objektų pakartotino panaudojimo komponentams kurti.
- Išanalizuoti esamų edukacinių CD kūrimo technologijas, pasirinkti tinkamas animacijų ir interaktyvumo kūrimui.
- •Sukurti programinius įrankius paprastam vartotojui mokomojo CD vartotojui ir administratoriui – mokomojo CD rengėjui ir pakartotino panaudojimo komponentų kūrėjui.

#### **Praktinis aktualumas**

Pakartotino panaudojimo koncepcija labai aktuali siekiant užtikrinti novatorišką švietimo koncepcijos raidą. Lietuvos pedagogai skatinami kurti ir išbandyti novatorišką metodologiją ir priemones ugdymo procese, taip skatinant mokinių domėjimąsi ir žingeidumą. Šiam tikslui pasiekti yra rengiami įvairiūs seminarai ir mokymai, kurių tikslas suteikti reikiamų žinių, kad mokytojai galėtų informacines ir komunikacines technologijas naudoti mokyme, taip pat kuriami įvairūs mokomieji žaidimai, kurie įtraukiami į kompiuterinių mokymo priemonių sąrašą, kaip tinkami naudoti ugdymo procese.

Pakartotino panaudojimo samprata grindžiamas mokomojo CD sukūrimas, kurio didžiausias privalumas, jo universalumas, t.y. vartotojas (mokytojas) gali jį eksploatuoti pagal savo poreikius, įvairiose pedagoginėse situacijose. Nesudėtingas mokomojo žaidimo administravimas, orientuotas į paprastą vartotoją, nereikalaus ypatingų kompiuterinio raštingumo gebėjimų, leis mokytojams susikurti individualią ugdymo priemonę. Vartotojas, turintis gilesnes informacinių technologijų žinias, galės remiantis sukurtu mokomojo CD veiklos scenarijumi, redaguoti jo komponentus, juos plėsti ir papildyti veiklos scenarijų naujais.

#### **Tyrimo objektas**

Šio darbo tyrimo objektas – mokomųjų veiklos scenarijų projektavimas ir realizavimas, taikant pakartotino panaudojimo komponentus.

**Tyrimo metodai**: mokslinės - techninės literatūros analizė, lyginamoji analizė, apklausa, modeliavimas.

#### **Hipotezė**

Tikimasi, kad bus sukurtas pakartotino panaudojimo mokomojo CD veiklos scenarijus, kuris gali būti vartojamas įvairiose pedagoginėse situacijose, kaip novatoriška mokymo (-si) priemonė, kuri skatins mokinių mokymo(-si) motyvaciją ir kels mokymosi lygį.

# <span id="page-7-2"></span>**2. Mokomųjų kompiuterinių priemonių tipai ir jų įtaka mokymo (si) terpei**

### <span id="page-7-1"></span>**2.1 Terminai ir sąvokos**

**Mokomieji žaidimai** – tai didžiosios ir mažosios treniruotės, padedančios praktiškai įgyti darbo įgūdžių [\[9\]](#page-31-5).

**Kompiuterinis žaidimas** *(computer game) -* pramogoms (žaidimams) skirta programa. Kompiuterinių žaidimų diapazonas yra labai platus: nuo paprastų objektų dėliojimo žaidimų iki sudėtingų realių ir išgalvotų situacijų imitavimo. Yra žaidimų, lavinančių loginį žaidėjų mąstymą ir skatinančių pažinimą (pvz., šachmatai, galvosūkiai, virtualių miestų statyba, istorinių įvykių imitacija). Tokie žaidimai vadinami edukaciniais arba mokomaisiais. Žaidimų elementų turi daugelis mokomųjų programų.

Kompiuteriniu žaidimu gali žaisti vienas arba daugiau žaidėjų, žaidimą galima valdyti klaviatūra, pele, vairasvirte, žaidimų pultu arba kitu duomenų įvedimo įtaisu [\[9\]](#page-31-4).

**Pakartotinas panaudojimas, atkartojimas, kodo atkartojimas (***reuse, software reuse, code reuse***)** – egzistuojančios programinės įrangos ar jos dalių naudojimas kuriant naują programinę įrangą [\[9\]](#page-31-3).

**Pakartotinas panaudojimas** *(Reuse)* - programinės įrangos pakartotinas panaudojimas yra egzistuojančios programinės įrangos patirties, žinių ar jos artefaktų panaudojimas naujoms sistemoms kurti [\[9\]](#page-31-2).

**Pakartotino panaudojimo komponentai** *(reusable components)* [\[9\]](#page-31-1) – tai vieną kartą sukurti programinės įrangos komponentai su galimybe juos panaudoti keliuose skirtinguose programinės įrangos projektuose, ar to paties projekto skirtingose funkcijose ar netgi tose pačiose funkcijose keletą kartų.

Pakartotino panaudojimo komponentai turi [\[9\]](#page-31-1):

- Aiškią veiklos logiką;
- Plačias konfigūracijos galimybes;
- Standartizuotą atvaizdavimo sluoksnį.

### <span id="page-7-0"></span>**2.2 Mokomųjų kompiuterinių žaidimų sąvoka**

Enciklopedijoje sakoma, kad "mokomasis žaidimas – tai žaidimas, kuris buvo sukurtas tam, jog jį žaidžiančius žmones išmokytų tam tikrų dalykų". Žaidimai taip pat ne tik moko, bet gali ir padėti mokytis – asistuoja, padaro mokymosi procesą įdomesniu.

Apie mokomuosius kompiuterinius žaidimus rašoma, kad "tokie žaidimai anglų kalboje dažnai vadinami *edutainment*", kas lietuvių kalboje reikštų "mokymosi linksmybė"[\[9\]](#page-31-7). Mokomieji žaidimai dar gali būti vadinami "rimtais žaidimais", nes jų turinys yra skirtas tam tikrų dalykų mokymuisi. Tačiau skirtingai nei įprastas mokymasis, šis pateikiamas patrauklia jaunam žmogui forma. Mokymuisi skirta informacija įpinama įvairaus pobūdžio, pramoginio pobūdžio užduotyse, kurios mokiniui sukelia susidomėjimą, susižavėjimą ir azartą.

Mokomosiuose žaidimuose dažniausiai yra pritaikomas nuotykių žaidimo siužetas (*"kvestai", adventure*) [\[9\]](#page-31-7). Šio žanro žaidimuose svarbiausia yra siužetas, istorija, kuri būna iš anksto sukurta, nors dažnai ir žaidėjas gali jai kažkiek daryti įtaką (pasirinkdamas, ką šnekėti su kitais veikėjais, atlikdamas vieną dalyką pirma kito, kt.). Tai – vienas istorijos perteikimo būdų ir tokie žaidimai savo prasme atitinka knygas. Tačiau kai kuriuose žaidimuose svarbiau nei siužetas yra įvairių praktinių užduočių, galvosūkių sprendimas.

Beveik visi kompiuteriniai žaidimai turi formalius kriterijus, pagal kuriuos vertinama žaidėjo sėkmė, pvz., surinktų taškų skaičius (*Highscore*) [\[9\]](#page-31-7), iš anksto nurodytų sėkmės kriterijų pasiekimas. Kai kuriuose žaidimuose nėra formuluojamas tikslas: žaidimas gali būti tęsiamas tiek, kiek nori žaidėjas, arba baigiasi tik ištikus nesėkmei.

Siužetiniuose žaidimuose žaidėjui gali būti suteikiamas tam tikras laisvės laipsnis arba pasirinkimo laisvės gali visai nebūti (t y., žaidimas visiškai linijinis). Kartais sukuriama pora galimų žaidimo pabaigos linijų, kurios priklauso nuo žaidėjo priimtų sprendimų. Net ir linijiniuose siužetuose dažnai būna numatytos misijos pasirinkimo galimybės, tačiau žaidimo baigtis vienoda, ir žaidėjas būtinai turi atlikti pasirinkto siužeto užduotis.

### <span id="page-8-0"></span>**2.3 Mokomųjų kompiuterinių priemonių tipai**

Švietimo informacinių technologijų centras, vykdydamas programą "Švietimas informacinei visuomenei" išplatino kvietimą, skirtą kompiuterinių mokymo priemonių kūrėjams ir rengėjams [\[9\]](#page-31-6). Kvietime pateikiami mokomųjų kompiuterinių priemonių tipai (1 lentelė), apibrėžiantys kompiuterines mokymo priemones, kurias būtų galima įtraukti į kompiuterinių mokymo priemonių sąrašą, kaip tinkamas naudoti ugdymo procese, jei atitinka kompiuterinių mokymo priemonių vertinimo kriterijus [\[9\]](#page-32-0).

1 lentele. Mokomųjų kompiuterinių priemonių tipai

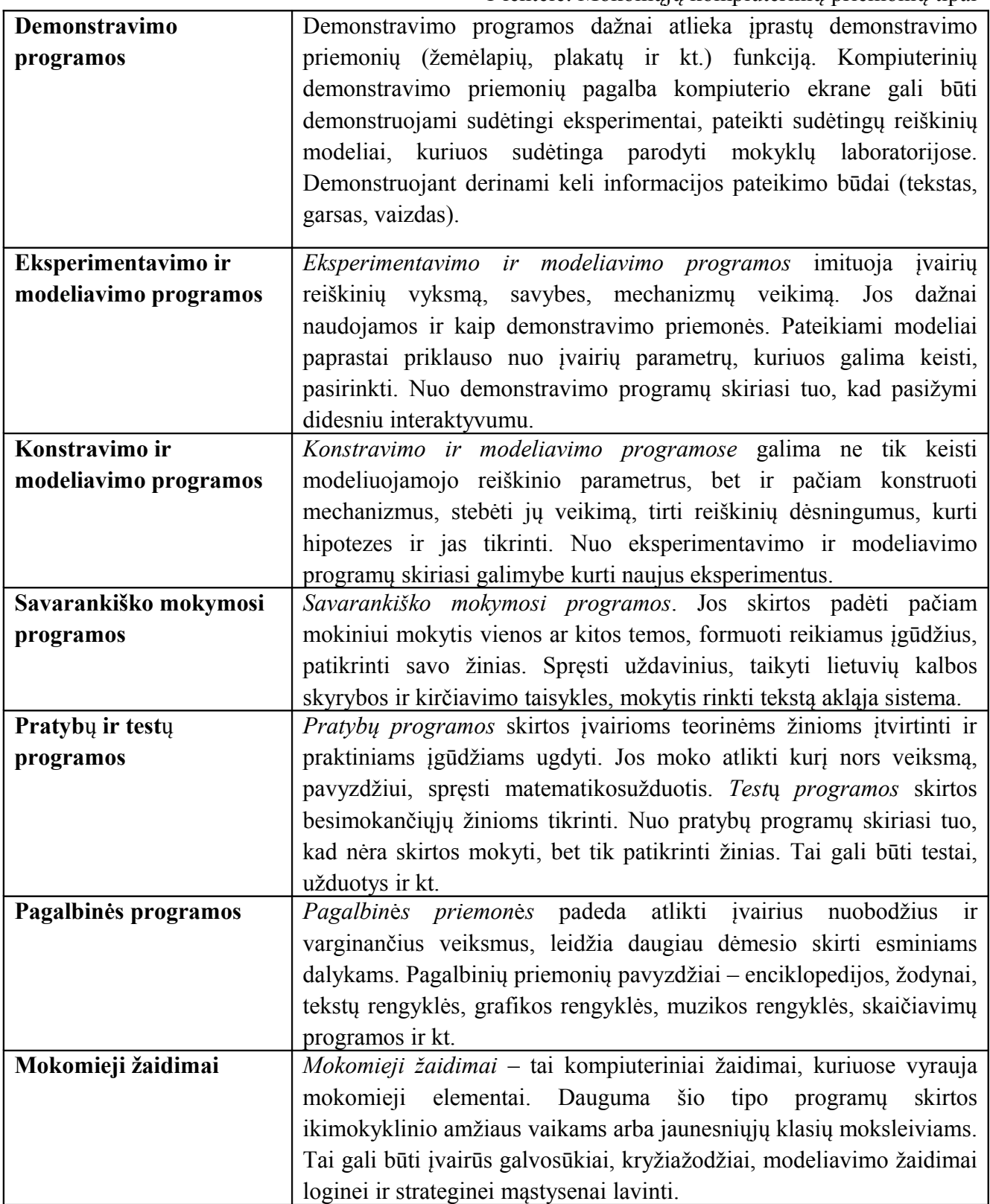

## <span id="page-10-0"></span>**2.4 Mokomųjų CD apžvalga ir palyginimas**

Išanalizuoti mokomieji CD skirti Lietuvos mokyklų 1- 4 klasės mokiniams (ž. 1 priedas). Analizei pasirinkti mokomieji CD, kuriuos rekomenduoja Lietuvos mokyklų portalas [\(http://portalas.emokykla.lt\)](http://portalas.emokykla.lt/) ir kurie nurodyti kaip atitinkantys Lietuvos išsilavinimo standartus.

2 lentelėje pateikiami, populiariausi ir naujausi sukurti mokomieji CD. Analizuojama, kokia paskirtis, kokios panaudotos technologijos ir t.t.

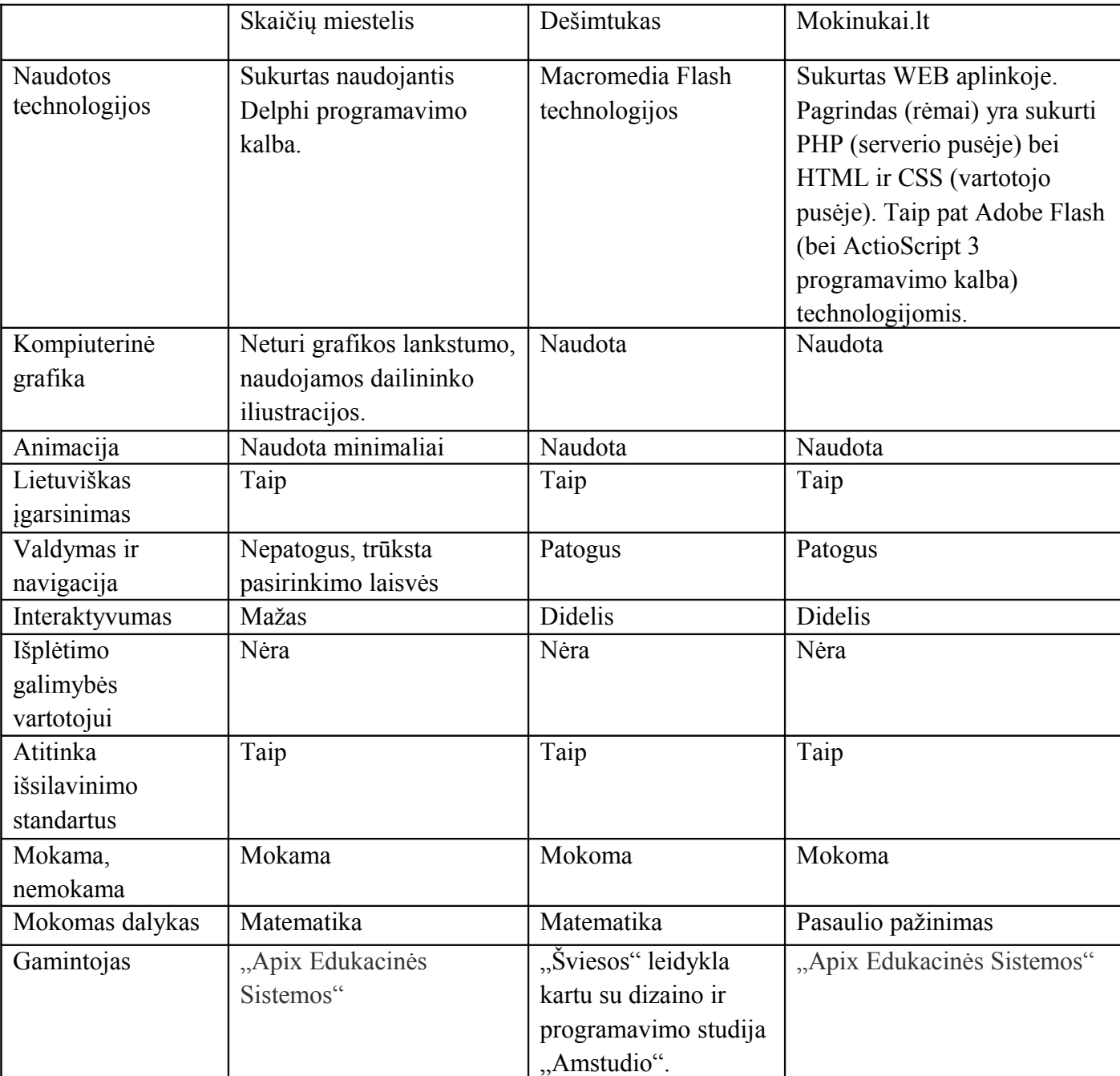

2 lentele. Mokomųjų CD apžvalga

### <span id="page-11-2"></span>**2.5 Mokomųjų CD rinkos ir kūrėjų analizė**

Analizuojant mokomuosius CD, skirtus Lietuvos mokyklų 1- 4 klasės mokiniams (ž. 1 priedas), atkreipus dėmesį į gamintojo pavadinimą ir sukūrimo datą, pastebėta, kad Lietuvoje mokomųjų žaidimų kūrėjų nėra daug o ir jų produktyvumas nėra didelis. Galimi veiksniai, įturintys įtakos šios rinkos produktyvumui gali būti:

- maža rinka
- finansavimo šaltinių trūkumas
- aukštos kvalifikacijos specialistų komandos stoka
- didelės laiko sanaudos.

Pagrindiniai mokomųjų žaidimų kūrėjai, kurių sukurtos mokomosios priemonės yra įtrauktos į KMP sąrašą, kaip tinkamos naudoti ugdymo procese, yra "Apix Edukacinės Sistemos" ir "Šviesos" leidykla kartu su dizaino ir programavimo studija "Amstudio". Visos jų sukurtos mokomosios priemonės įsigyjamos su licencija.

# <span id="page-11-1"></span>**3. Technologijos pakartotinam naudojimui realizuoti mokymosi objektų srityje**

#### <span id="page-11-0"></span>**3.1 Komponentų samprata**

Komponentų taikymas programavime (*Component Based Development (CBD***))** – šiuo metu plačiai analizuojama ir diskutuojama tema. Šios koncepcijos idėja: kurti programine įranga kaip galima pigiau patikimiau. *Komponentinė paradigma leidžia greičiau sukurti programų sistemas, efektyviau pakartotinai panaudoti anksčiau sukurtus programinius – komponentus [\[9\]](#page-31-9).* 

Komponentai apibrėžiami kaip nepriklausomi vienetai, programinės įrangos, kuri įgyvendinama logiškomis abstrakcijomis[\[9\]](#page-31-2). Tai reiškia, kad komponentas - savarankiškas objektas, pakartotinai naudojamas pagal vartotojo poreikius ar kitas aplinkybes. Pakartotinas panaudojimas yra svarbi charakteristika komponentams.

Komponentas turi būti [\[9\]](#page-31-2):

- daugkartinio panaudojimo
- nepriklausomas nuo konteksto
- integruojamas su kitais komponentais
- nepriklausomas vienetas

Ivica Crnkovic, Stig Larsson and Michel Chaudron apibrėžė komponentais grįstą sistemą, kurios įgyvendinimas paremtas "iš viršaus žemyn" metodologija [\[9\]](#page-31-8) (3 pav.). Remiantis šaltiniu [\[9\]](#page-31-8) informacinės sistemos kūrimas pasirenkant komponentus turi turėti aprašyta surinkimo architektūrą (1 pav.).

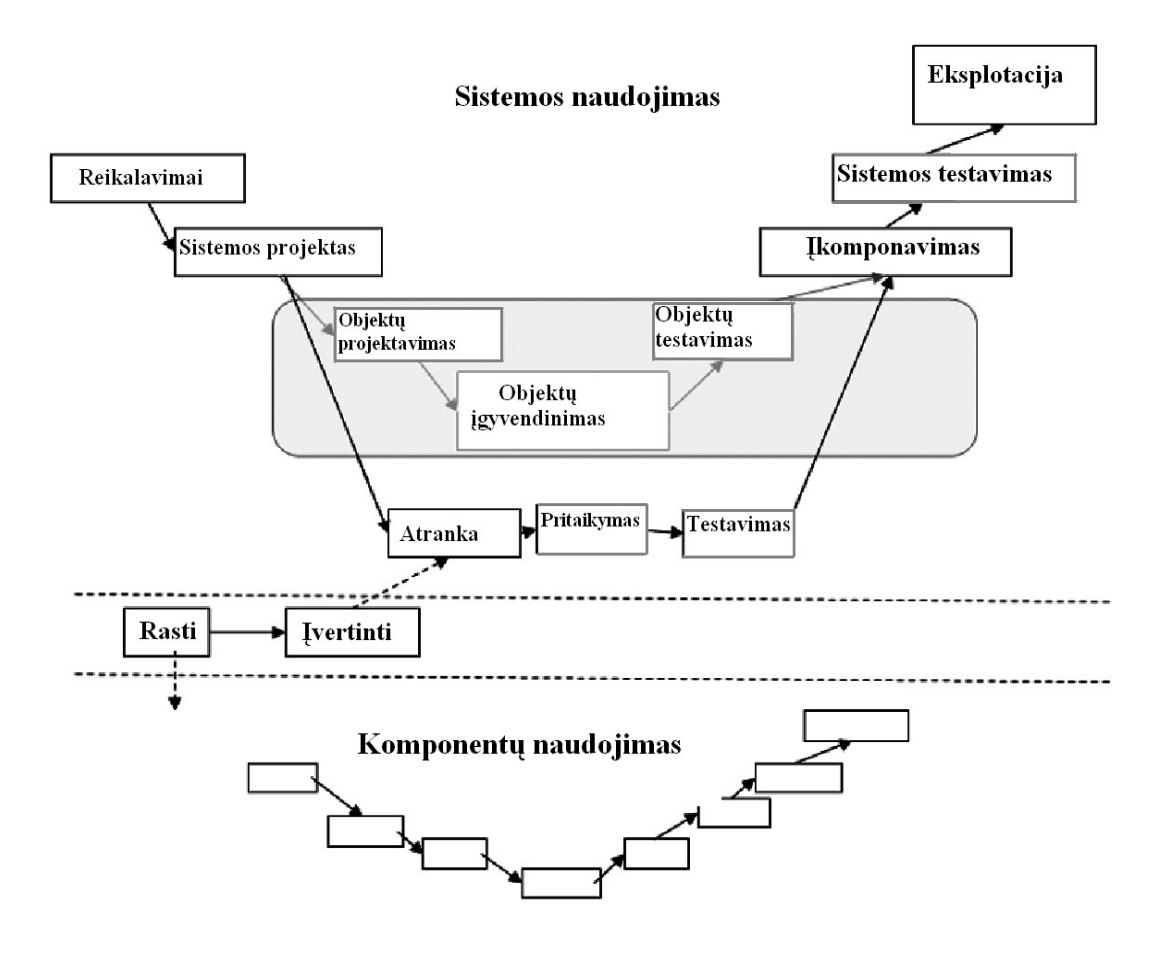

1 pav. Komponentais grįstos sistemos kūrimas

#### <span id="page-12-0"></span>**3.2 Pakartotino panaudojamo samprata**

1968 m. NATO programinės įrangos projektavimo konferencijoje (NATO Software Engineering Conference) buvo pasiūlyta pakartotino panaudojimo sąvoka. Pagrindinė idėja pakartotino naudojimo - dalinis informacinės sistemos arba visiškas panaudojimas, kuriant kita informacinę sistemą, ko pasakoje būtų mažinamos laiko bei išteklių sąnaudos.

Daugelis pakartotino panaudojimo apibrėžimų, teigia, kad svarbiausia universalumas, o pagrindinis elementas bet koks atkartojimo bibliotekos vienetas: komponentai, objektai, modeliai ir t.t.

Vieno iš šaltinio teigimu [\[9\]](#page-31-1) programinės įrangos pakartotinis panaudojimas (Software reuse) yra diegimo arba atnaujinimo procesas naudojant egzistuojančius programinės įrangos elementus (Software assets). Programinės įrangos pakartotinis panaudojimas galimas programinės įrangos

sistemos kontekste, taip pat panašių programinės įrangos sistemų kontekste ir netgi tarp gana skirtingų sistemų.

Išskiriami šie pakartotino panaudojimo privalumai kuriant programinę įrangą:

- skatina produktyvumą ir kokybę
- mažina gamybos kaštus
- mažina laiko sąnaudas
- skatina standartizavimą
- didina atlikimo, vykdymo rodiklius
- didina perkeliamumo galimybes.

Tačiau nežiūrint į išvardytas teigiamas savybes, pakartotino panaudojimo koncepcija susiduria su įvairiomis kliūtimis, kurios apsunkina jos įgyvendinimą.

- ekonominis aspektas
- komponentų platinimas, komponentų bazės sudarymas
- metodologijos trūkumas pakartotino panaudojimo pritaikymui.

### <span id="page-13-0"></span>**3.3 Mokymosi objekto sąvoka ir aktualumas**

Vienareikšmiškai apibrėžti mokymosi objektą (toliau MO) sudėtinga. Remiantis įvairiais šaltiniais, pateikiami tokie apibrėžimai.

M0, mokymosi išteklius – bet kuris skaitmeninis išteklius, kurį galima naudoti mokymui(si) ir taikyti kituose mokymo(si) kontekstuose.

MO – nedidelės apimties kompiuterinis objektas (animacija, straipsnis, nuotrauka ir pan.), iliustruojantis vieną mokymosi kurso elementą ir taip padedantis įsisavinti medžiagą [\[9\]](#page-31-11).

MO yra novatoriško požiūrio į elektroninį mokomąjį turinį išraiška. MO yra nedidelis mokomojo elektroninio turinio vienetas, kuris paprastai naudojamas nuo 2 iki 15 minučių. MO yra savarankiškas (*stand alone*) –jį galima naudoti kiek norima kartų (*reusible*) ir vieną, ir su kitais mokymosi objektais, t. y. tas pats objektas skirtingame kontekste gali būti panaudotas skirtingiems mokymo(si) tikslams įgyvendinti [\[9\]](#page-31-10).

MO – tai ne tik pats objektas (paveikslas, tekstas ir pan.), bet ir su juo susieti medžiagą aprašantys papildomi duomenys (vadinami metaduomenimis), kuriuose nurodomas objekto autorius, pavadinimas, paskirtis, kalba, tema ir kt. [\[9\]](#page-31-2)

Į MO apibrėžimo sąvoką įeina bet kokia priemonė, panaudota mokymosi procese, tai gali būti žemėlapis, iliustracija, modelis, pateikties skaidrė ir t.t. Sąlyga, kuri yra būtina, MO turi būti informatyvūs ir tinkami mokymuisi. Taip pat jie turi būti kuo universalesni, turėtų pakartotino panaudojimo galimybes.

Šiuo metu inovacijos labai aktualios švietimo sistemai, nes sudominti mokinius sudėtinga, tad ieškoma kuo universalesnių ir novatoriškesnių būdų, keliančių mokytojų pedagoginę kompetenciją ir ugdymo kokybę.

#### <span id="page-14-1"></span>**3.4 Pakartotino naudojimo samprata MO**

Pakartotino panaudojimo samprata yra taikoma ir edukacinių priemonių kūrime. Edukologiniu aspektu pakartotino panaudojimo samprata apibrėžiama taip.

Pakartotinis panaudojimas (naudojimas) – tai to paties objekto panaudojimas keliose situacijose arba pritaikymas keliems atvejams pagal vartotojo poreikius. Jį (pakartotiną panaudojimą) galima pasiekti suskirsčius MO į dvi atskiras dalis (mokymosi komponentus ir mokymosi vienetus), kurie nepriklausomai funkcionuoja ir turi skirtingas funkcijas [\[9\]](#page-31-12):

Mokymosi komponentai neturi turėti jokių pedagoginių veiklų ar scenarijų ir todėl vieną ir tą patį mokymosi komponentą galima daug kartų naudoti esant skirtingoms pedagoginėms situacijoms.

Mokymosi vienetai, atvirkščiai, traktuojami kaip sudėtingi mokymosi objektai, turintys pedagoginių veiklų ar scenarijų, kuriuos galima panaudoti įvairių dalykų mokymui(-si), naudojant įvairius mokymosi komponentus .

MO daugkartinį panaudojamumą charakterizuoja šios pagrindinės savybės [\[9\]](#page-31-12):

- Sąveikumas: mokymosi objektas atitinka tarptautinius standartus ir gali būti panaudotas įvairiose saugyklose ir virtualiosiose mokymosi aplinkose.
- Lankstumas (pedagoginių situacijų prasme): mokymosi objektas gali tikti įvairioms pedagoginėms situacijoms.
- Galimybė modifikuoti mokymosi objektą pritaikant jį prie konkrečių mokytojo ar mokinio poreikių.

## <span id="page-14-0"></span>**3.5 Šablono sąvoka ir jų taikymas informatikoje**

Šablonas (angl. t*emplate)* universali sąvoka, apimanti įvairias sritis. Bendrinėje kalboje šablono sąvoką mes suprantame, kaip tam tikrą pavyzdį, naudojamą analogiškam darbui atlikti. Valstybinė lietuvių kalbos komisija šablono sąvoką apibrėžia "dokumento ruošinys, skirtas panašiems tam tikros rūšies dokumentams rengti. Turi parengtų tos rūšies dokumentams būdingų formatų ir tekstų. Tekstų rengyklės turi iš anksto parengtų laiškų, prašymų, tarnybinių raštų ir kitokių šablonų"[\[9\]](#page-31-4).

Analizuojant šablonus informatikos srityje išskiriami tokie esminiai šablonų tipai [\[9\]](#page-31-14):

- Šablonas (programavime)
- Šablonas (programinės įrangos projektavimo srityje)
- Šablonas (kaip rinkmenos formatas)
- Šablonas (teksto apdorojimas)
- Stiliaus lapas
- Internetinio tinklapio šablonas
- Svarbiausias dokumentas.

Šablono variklis arba šablono procesorius yra programinė įranga ar programinės įrangos komponentas, kurio dėka sujungiamas duomenų modelis ir pateikiamas rezultatų dokumentas.

Žemiau trumpai išvardijamos ir apibūdinamos šablono variklio sudedamos dalys [\[9\]](#page-31-13).

1. **Duomenų modelis**. Tai gali būti reliacine duomenų baze, pirminė rinkmena tokia kaip [XML,](http://vertimas.vdu.lt/twsas/translations/transhtml.aspx?uid=&dirid=16777217&tplid=Bendras&sync=1&auto=1&translateurl=http%3A//en.wikipedia.org/wiki/XML) skaičiuoklės ar bet kurio iš kitų įvairių iš anksto apipavidalintų duomenų šaltinių. Kažkokia šablono apdorojimo sistema yra apribota duomenų tipuose, kurie gali būti panaudoti. Kiti yra suprojektuoti maksimaliam lankstumui ir leidžia daug skirtingų duomenų tipų.

### 2. **Šaltinio šablonų dalys skirstomos pagal:**

- programavimo kalbą,
- apibrėžta šablono kalba,
- svečių priėmimo programinės įrangos paraiškos ypatybes,
- hibridinę kelių kombinaciją ar visus anksčiau minėtus.

### 3. **Šablono variklis atsakingas už:**

- prisijungimą prie duomenų modelio;
- už kodo apdirbimą apibrėžtose šaltinio šablonuose;
- už produkcijos nukreipimą.
- 4. **Rezultato dokumentą** gali sudaryti ne tik visas dokumentas, bet ir jo fragmentas

## <span id="page-16-2"></span>**3.6 MO šablonų rinkinio panaudojimo modelis**

Šis MO (mokymosi objektai) šablonų panaudojimo modelis, yra universalus ir tinka įvairaus pobūdžio MO. Jo struktūra remtasi kuriant mokomąjį CD (2 pav.).

MO šablonų rinkinio panaudojimo modelio etapai [\[9](#page-31-14)[9\]](#page-31-8):

- 1. MO sudarymas;
- 2. MO panaudojimas

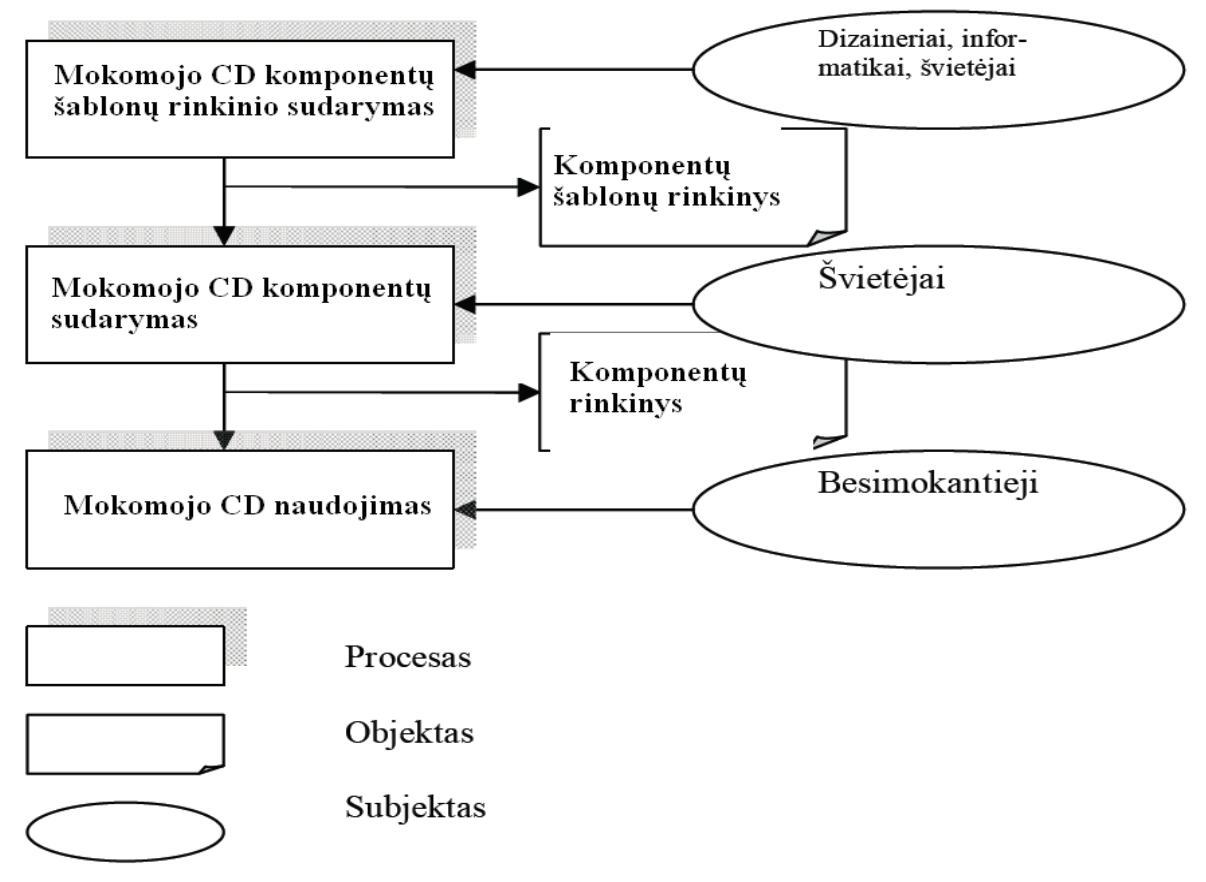

2 pav. MO (mokymosi objektai) šablonų panaudojimo modelis

# <span id="page-16-1"></span>**4. Mokomojo CD projektavimas**

### <span id="page-16-0"></span>**4.1 Projekto metodologija**

Informacinių sistemų (IS) kūrimo teoriniai pagrindai apima [\[9\]](#page-31-9):

- modeliavimo metodologijas
- analizės ir projektavimo metodus
- darbų tvarką ir priemones

Projektą galima įgyvendinti vadovaujantis skirtingomis metodologijomis (pavyzdžiui, struktūrine, funkcine, objektiškai orientuota), pasirinkus konkretų metodą ir priemones.

Žinomi keli klasikiniai IS kūrimo modeliai:

- Tradicinis, realizuojamas projektas "iš viršaus žemyn".
- Objektinis, realizuojamas projektas "iš apačios viršun"
- Iteracinis, realizuojantis evoliucinį IS kūrimą.

Mokomojo CD sukūrimui pasirinktas tradicinis IS kūrimo modelis "iš viršaus žemyn" (3 pav.).

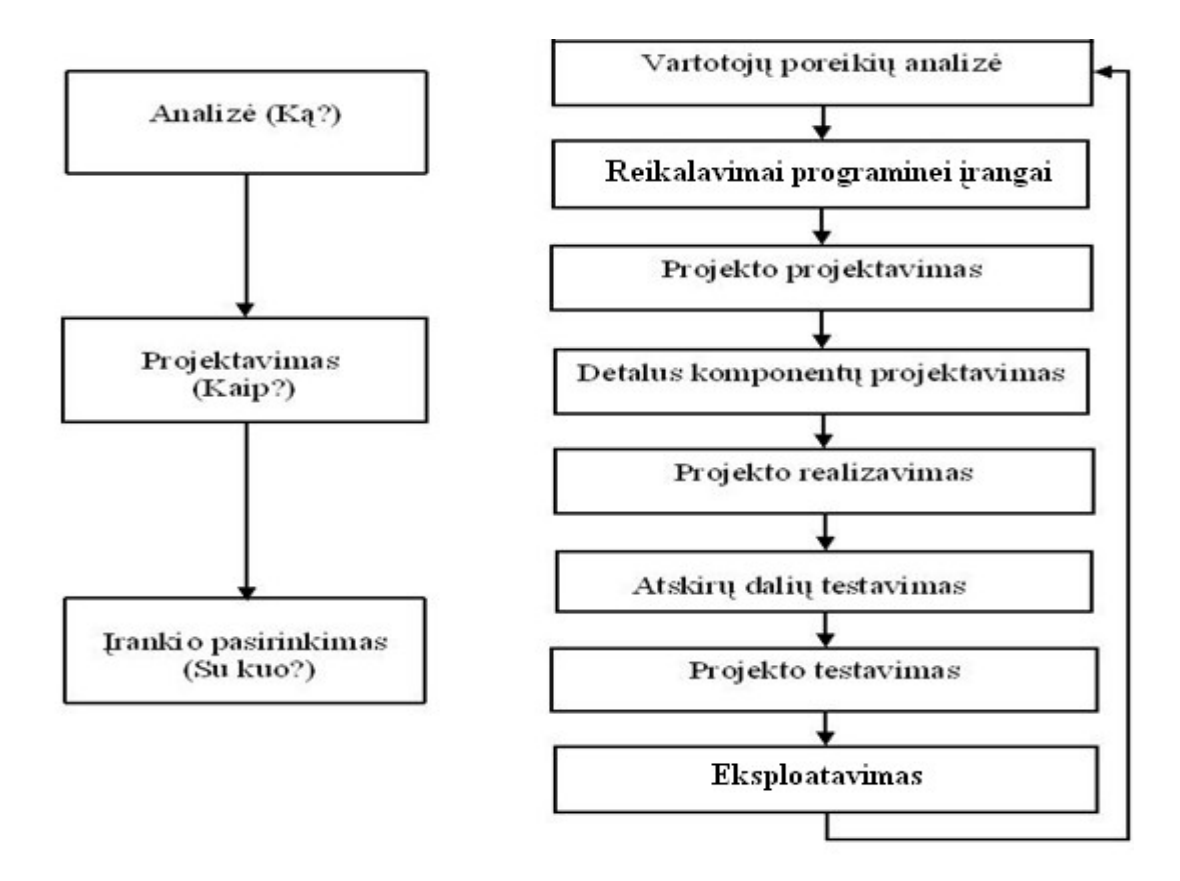

3 pav. IS Kūrimo modelis "iš viršaus žemyn"

### <span id="page-17-0"></span>**4.2 Darbo priemonių analizė**

Išanalizavus mokomuosius CD (2 lentelė) ir atkreipus dėmesį į kūrėjų naudotas technologijas, pasirinktos *Adobe Flash CS3* technologijos, kurios yra pagrindinis įrankis vizualiai informacijai pateikti. Šis įrankis plačiai naudojamas tiek komerciniams tiek mokymo tikslams, tad jis parankus įgyvendinti šio darbo tikslą – sukurti mokomąjį CD. Be to, geras suderinamumas su kitais *Adobe* firmos produktais, tokiais kaip *Adobe Photoshop CS3*, kurie padeda apdoroti grafinius vaizdus, nes turi platesnes nuotraukų, piešinių, iliustracijų koregavimo galimybes.

Tad pasirinktas *Adobe Flash CS3* dėl jo paskirties kurti animaciją ir asmeninių įgūdžių valdyti šį įrankį, nes *Macromedia Flash 8* buvo naudojama bakalauro darbe.

#### **Darbui įgyvendinti pasirinktos tokios technologijos:**

- •*Adobe Photoshop CS3*
- •*Adobe Flash Professional CS3;*
- •*Action Script 2;*
- •Duomenų struktūrų bei jų turinio aprašomoji kalba *XML;*
- •Puslapių kūrimo, aprašymo kalba *HTML (Hipertex Markup Language)*

*Adobe Flash CS3* technologijos taikomos interaktyvių produktų kūrimui dėl palaikomų redaktorių:

- Vektorinės grafikos redaktorius
- Dvimatės (2D) grafikos redaktorius
- Interaktyvios (animacijos) grafikos redaktorius
- Programuojamosios (*ActionScript*) grafikos redaktorius.

*ActionScrip*t –scenarijų programavimo kalba, sukurta atsižvelgiant į ECMAScript standartus. Pagrindinė kalbos motyvacija – kurti RIA (*ang. Rich Internet Application*) aplikacijas, t.y. interaktyvius produktus.

*Adobe Flash CS3* palaiko *ActionScript 2.0* ir *ActionScript 3.0.* versijas. Vartotojui suteikiama teisė pasirinkti versiją, kuri jam priimtinesnė, svarbiausia,kad ji tenkintų kūrėjo lūkesčius ir būtų pasiektas projekto tikslas. Susipažinus su teikiamomis *ActionScript 2.0* galimybėmis, buvo pasirinkta ši versija, nes jos pakanka sukurti mokomąją CD.

*XML (angl. "eXtensible Markup Language")* yra "žymėjimo" kalba dokumentams, kuriuose saugoma struktūrizuota informacija, kuri gali būti tekstinė, vaizdinė, garsinė. Pagrindinė *XML* kalbos paskirtis - užtikrinti lengvesnį duomenų keitimąsi tarp skirtingo tipo sistemų, dažniausiai sujungtų internetu.

Pagrindinis *XML* kalbos vienetas yra elementas. Elementas visada turi vardą, vieną ar kelis atributus, kurie taip pat turi savo vardą ir reikšmę, tačiau jie saugo tik tekstinę informaciją. Atributų gali būti daug ir ji tik papildoma priemonė, o aukščiausio lygio elementas gali būti tik vienas. Sąryšį tarp elementų ir objektų paaiškina toks modelis. Tegul elementas yra dėžė. Tada visi jos viduje esantys daiktai turėtų būti vidiniai elementai, o užrašai ant dėžės — atributai [\[9\]](#page-32-3)

Pagrindinis XML privalumas - galimybė pridėti naujo tipo elementus nepažeidžiant dokumento struktūros ir nesutrikdant tik seną formatą suprantančių programų darbo [\[9\]](#page-32-2).

HTML (ang. Hypertext Markup Language) - tai kompiuterinė žymėjimo kalba, naudojama pateikti turinį internete, t.y. ji labiausiai paplitusi kuriant internetinis puslapis. Kaip ir XML, pagrindinis HTML kalbos vienetas yra elementas.

HTML dokumentus sudarantys elementai gali būti išskirti į šias grupes [\[9\]](#page-32-1):

- 1. Struktūriniai elementai. Nusako teksto paskirtį. Pavyzdžiui antraštė (angl. heading)
- 2. Prezentaciniai elementai. Nusako teksto išvaizdą, neatsižvelgiant į teksto paskirtį. Pavyzdžiui, pusjuodis tekstas (angl. bold). Dabar siūloma prezentacinių elementų atsisakyti ir naudoti *CSS. CSS (Cascading Style Sheets)* – pakopinių stilių schemos. *CSS* leidžia tiksliai aprašyti *HTML* dokumentų išvaizdą ir išdėstymą, greičiau veikia internetiniai puslapiai, nes *CSS* dokumentas iš serverio atsiunčiamas tik kartą.
- 3. Nuorodos. Aprašo nuorodas į kitą dokumentą.
- 4. Specialieji elementai. Aprašo įvairius objektus.

### <span id="page-19-0"></span>**4.3 Mokomojo CD projektas**

 Šio projekto tikslas sukurti mokomojo CD pradinukui veiklos scenarijų, kurio realizavimas pagrįstas pakartotino panaudojimo koncepcija.

Pakartotino panaudojimo koncepcijai įgyvendinti patogu naudoti XML tipo failus, nes sukurtas komponentas nuskaitys duomenis iš jo. Taip palengvinamas mokomojo CD administravimas ir užtikrinamas universalumas.

Projekto projektavimo darbams atlikti pasirinktas IBM WebSphere Business Modeler, modeliavimo įrankis, leidžiantis modeliuoti, koreguoti, simuliuoti, analizuoti ir generuoti procesus. 4 pav. pateikiamas mokomojo CD projekto modelis.

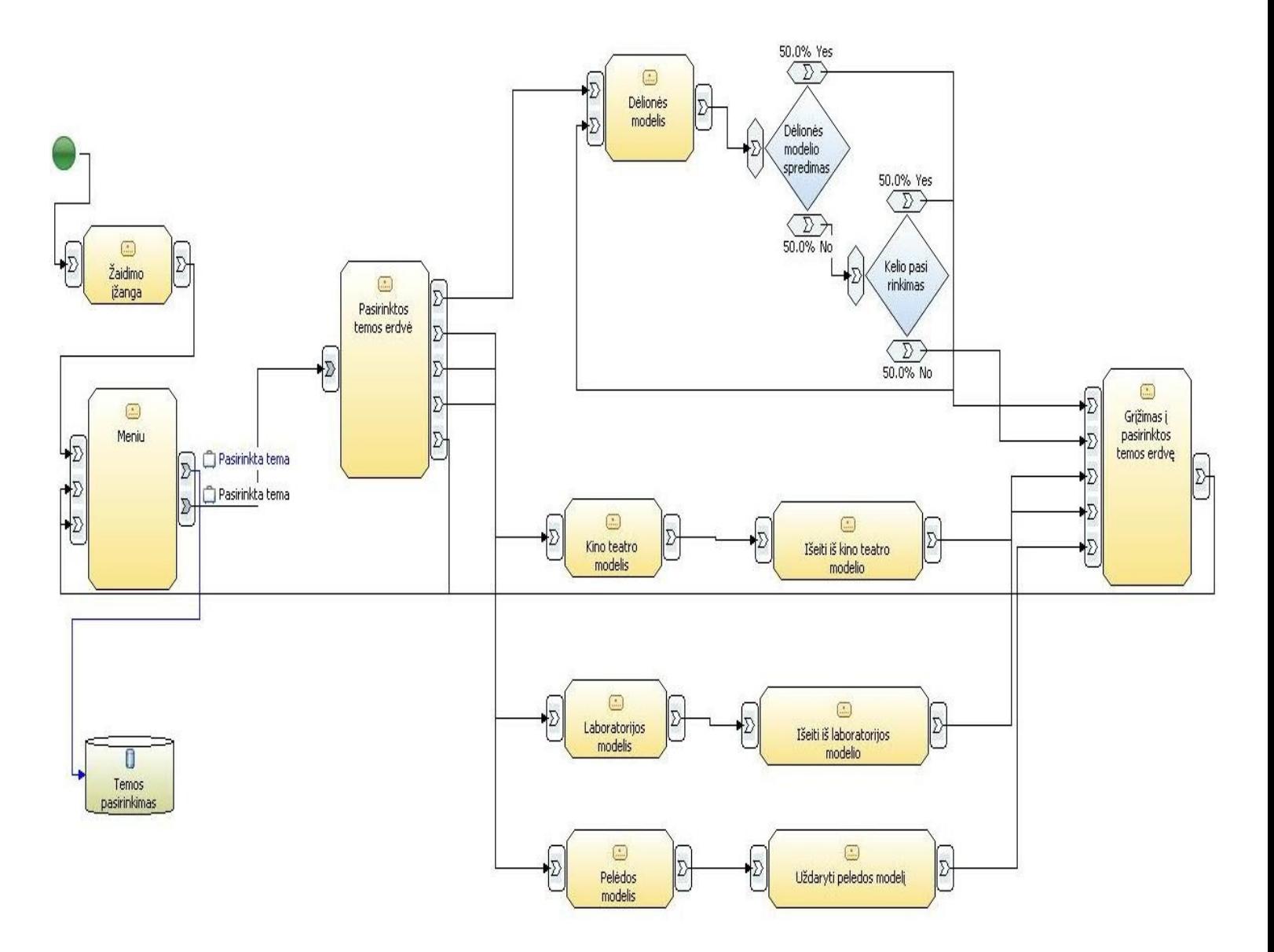

4 pav. mokomojo CD projekto modelis

### <span id="page-20-0"></span>**4.4 Mokomojo CD šablono variklio schema**

Mokomojo CD veikimas pagrįstas šablono variklio modeliu (5 pav.) Šablono variklis, naudodamasis sukurtais šablonais (komponentais), susisiekia su saugomais duomenimis. Eilinis vartotojas gali lengvai keisti duomenis, nuėjęs į norimo komponento duomenų katalogą. Tokiu principu veikiantis mokomasis CD atitinka pakartotino panaudojimo sampratą.

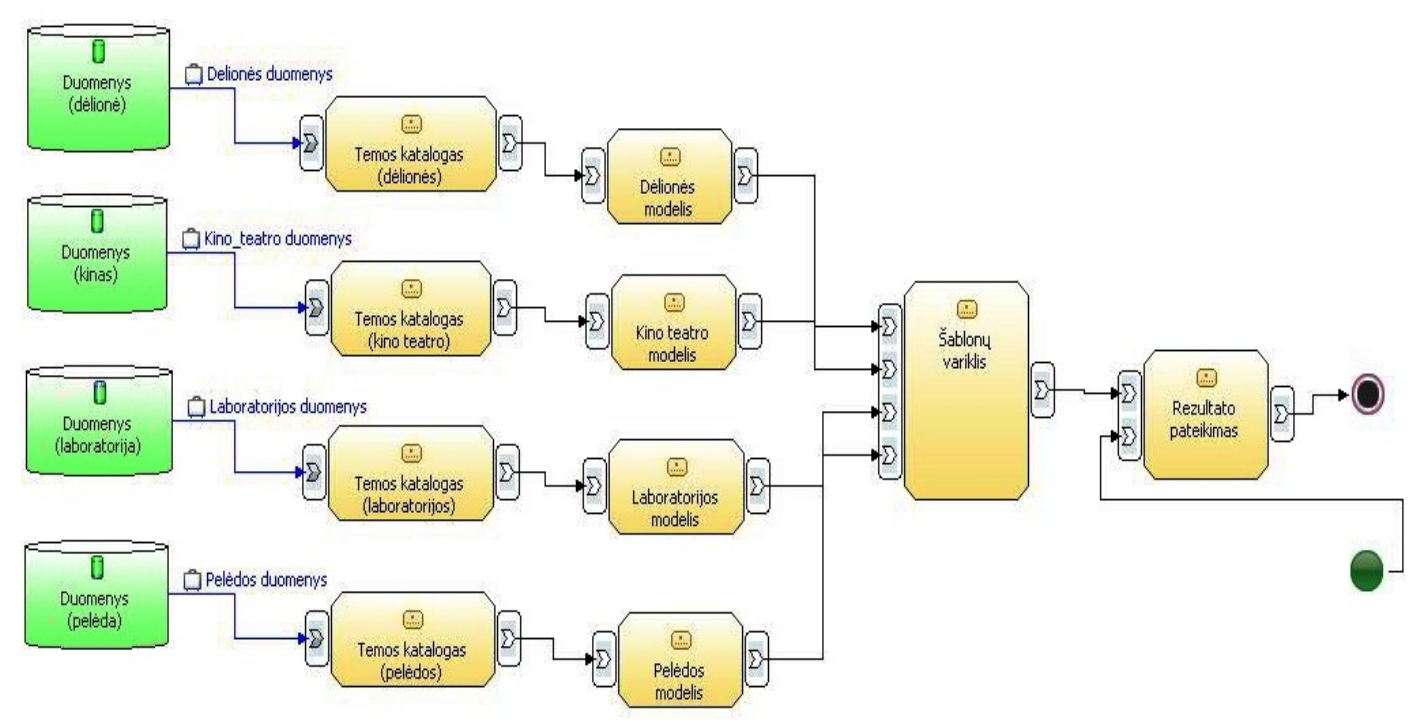

5 pav. mokomojo CD projekto šablono variklio modelis

## <span id="page-21-0"></span>**4.5 Mokomojo CD valdymo panaudos atvejai**

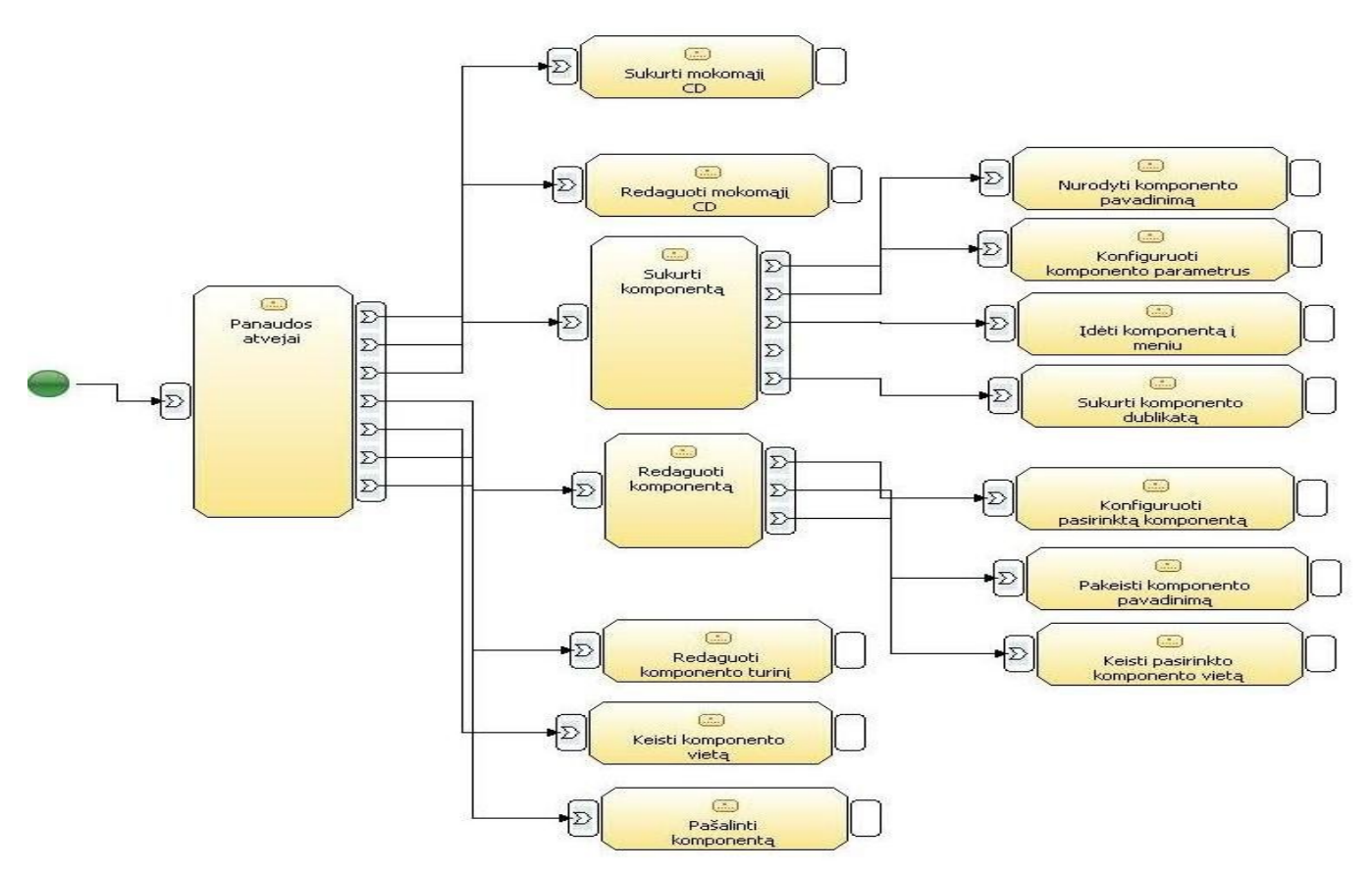

6 pav. mokomojo CD projekto komponentų panaudojimo atvejai

Detalizuotas komponentų valdymas (6 pav.), nes jų dėka vartotojas gali kurti mokomąjį CD pagal savo poreikius: gali rinktis kurį komponentą naudoti, kiek nori kartų, keisti jo vietą, redaguoti jo turinį ir t.t.

### <span id="page-22-1"></span>**4.6 Mokomojo CD komponentai**

Kiekvienas komponentas, esantis bibliotekoje, gali būti talpinamas bet kurioje mokomojo CD scenos vietoje. Ir kiekvienas jų gali būti pakartotinai naudojamas kiek reikia kartų, kiek vartotojui reikia, sukuriant komponentų dublikatus (Dublicate).

### <span id="page-22-0"></span>**4.6.1 Dėlionės komponento šablonas**

Šis modelis (7 pav.) skirtas sudėlioti teisingai paveiksliuką iš atskirų dalelių. Teisingai sudėliojus žaidimas yra baigiamas, nesėkmės atveju siūloma bandyti dar kartą arba išeiti iš žaidimo.

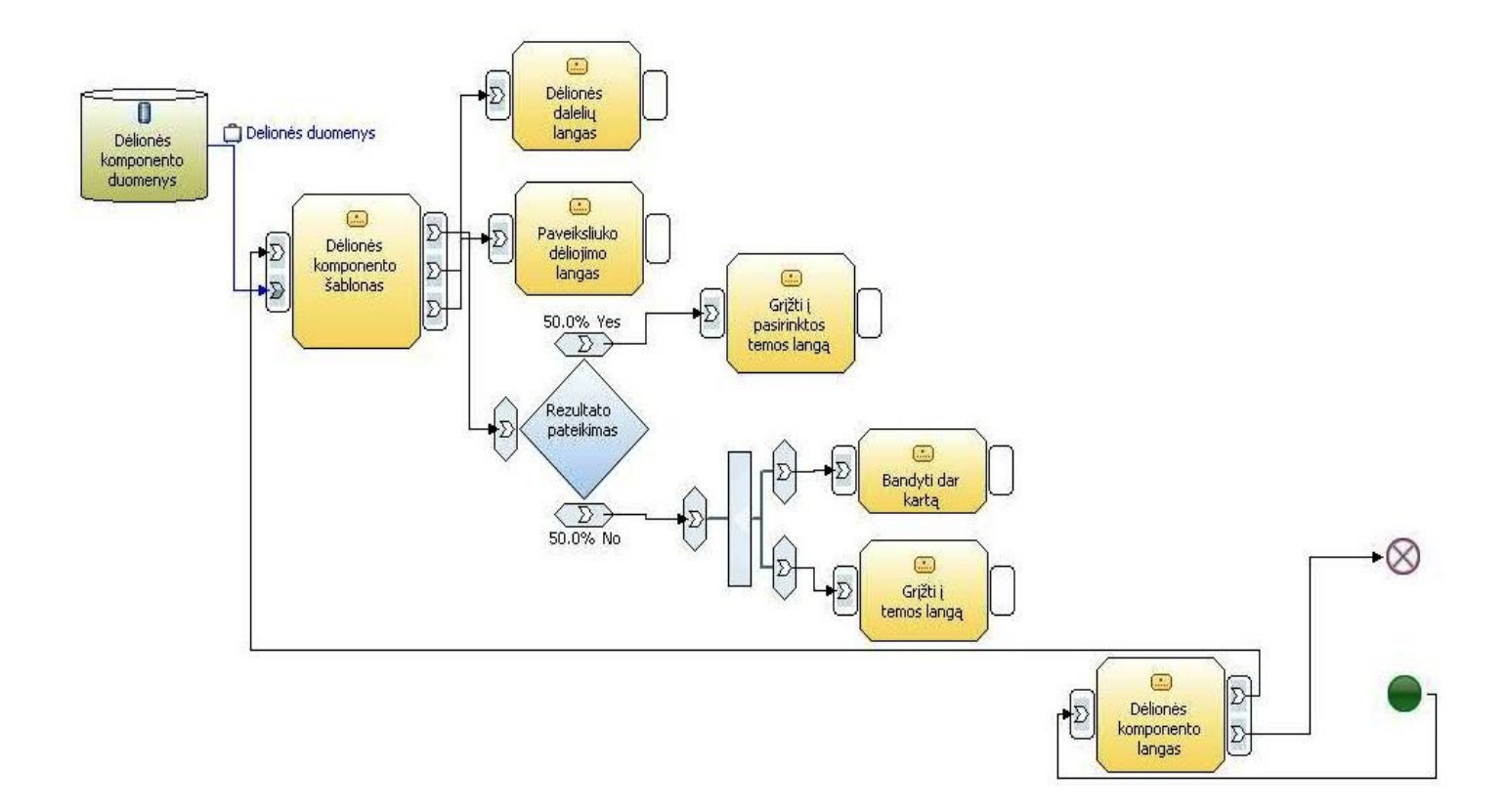

7 pav. mokomojo CD dėlionė komponento projektas

### **4.6.2 Kino teatro komponento šablonas**

<span id="page-23-1"></span>Kino teatro komponentas (8 pav.) skirtas peržiūrėti iliustracijas, esančias duomenų kataloge.

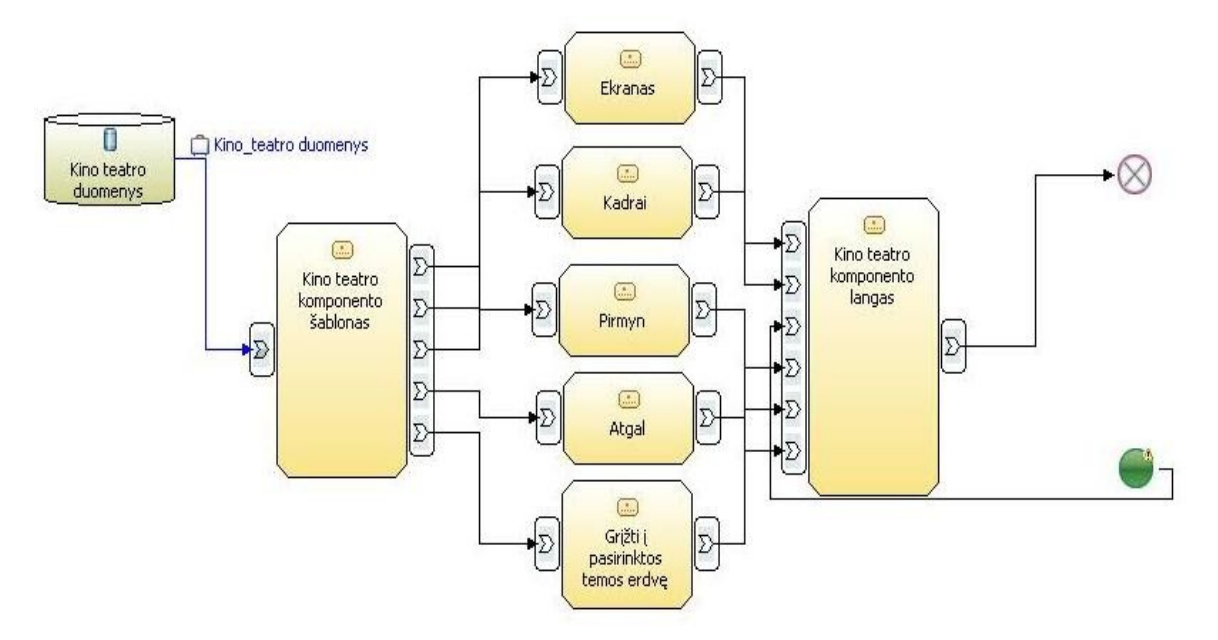

8 pav. mokomojo CD kino teatro komponento projektas

### **4.6.3 Pelėdos komponento šablonas**

<span id="page-23-0"></span>Pelėdos komponentas (9 pav.)skirtas pateikti vaizdinę ir tekstinę informacija.

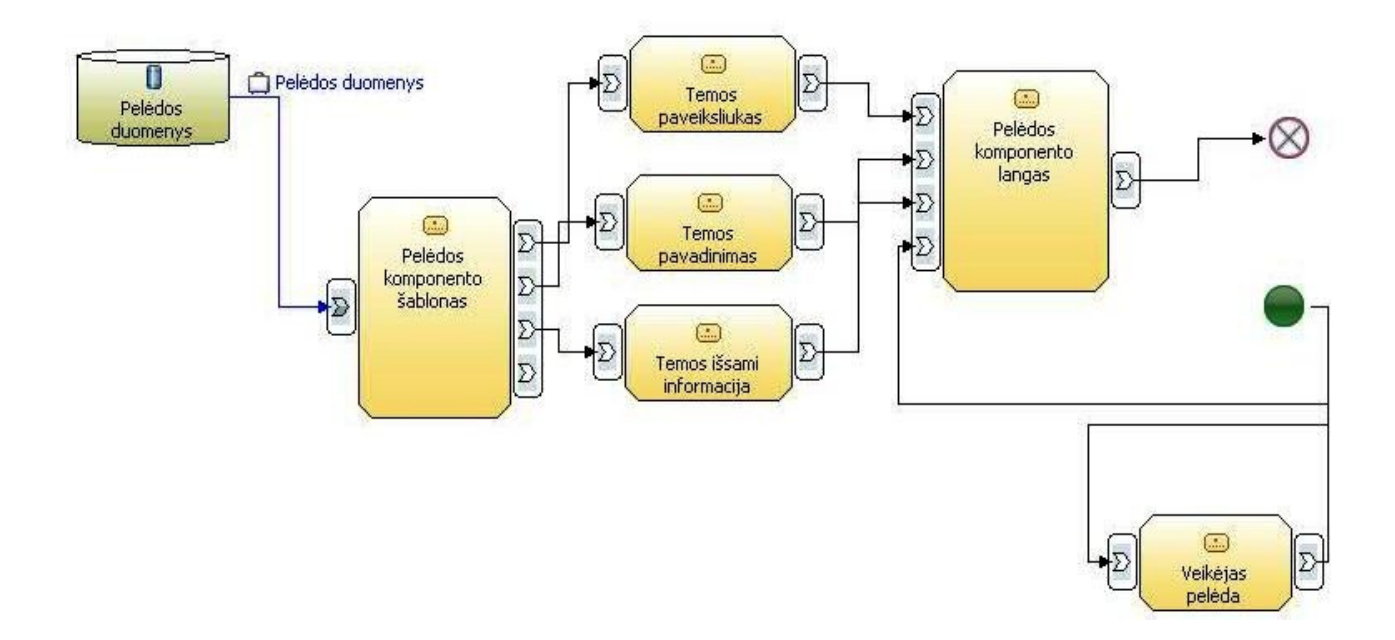

9 pav. mokomojo CD pelėdos komponento projektas

### **4.6.4 Laboratorijos komponento šablonas**

<span id="page-24-3"></span>Laboratorijos komponentas (10 pav.) skirtas pateikti animuotas demonstracijas.

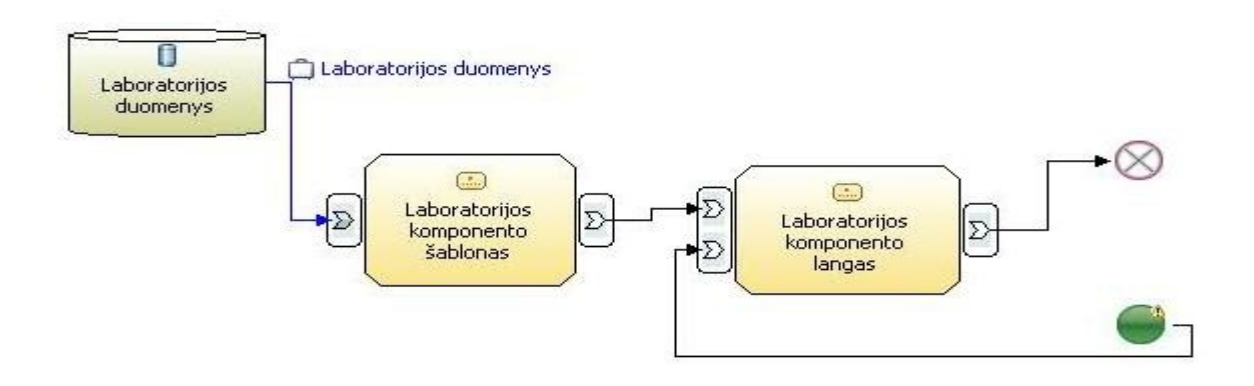

10 pav. mokomojo CD laboratorijos komponento projektas

# <span id="page-24-2"></span>**4.7 Vartotojų sąsajos projektavimas**

### <span id="page-24-1"></span>**4.7.1 Eilinis vartotojas**

Mokomasis CD, kaip mokymo priemonė bus skirta mokytojams ir mokiniams. Mokiniai, kaip vartotojai, matys grafinį aplinką, meniu, nukreipianti į pasirinktos temos erdvę, kur patalpinti sukurti komponentai ir mygtukus :

- Meniu
- Bandyti dar kartą
- Išeiti.

Mokytojai, priklausomai nuo jų kompiuterinio raštingumo, galės rinkis skirtingas administravimo galimybes.

### <span id="page-24-0"></span>**4.7.2 Administratorius nesinaudojanti** *Adobe Flash CS3* **technologijomis**

Jis galės keisti tik mokomojo CD turinį pagal savo poreikius. Keisti turinį pakanka vidutiniškų kompiuterinio raštingumo žinių. Administratorius, atvėręs mokomojo CD turinį, galės pasirinkti kurį komponentą nori administruoti (11 pav.).

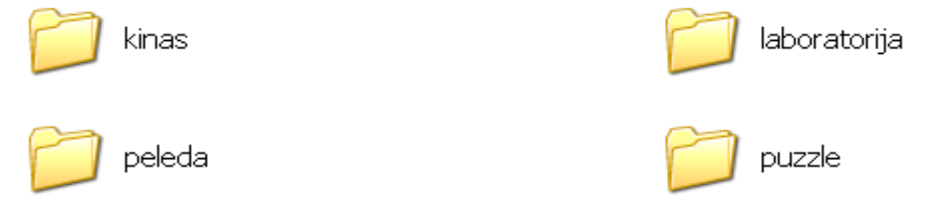

11 pav. Mokomojo CD komponentų administravimo langas

Pasirinkus komponentą, galima redaguoti pasirinkto komponento temos katalogo turinį. Išsamesnė informacija (2 priedas).

### <span id="page-25-0"></span>**4.7.3 Administratorius, naudojantis** *Adobe Flash CS3* **technologijas**

Administratorius galės administruoti mokomąjį CD failo su plėtiniu *\*.fla* dėka. Adobe Flash CS3 bibliotekoje (12 pav.) bus galima rasti visus komponentus ir visus objektus, reikalingus projektui. Pasirinkus norima komponentą bus galima redaguoti komponentą, susikurti nepriklausomą nuo originalo kopiją (*Duplicate*), redaguoti temos pavadinimus ir t.t. Išsamiau 3 priedas.

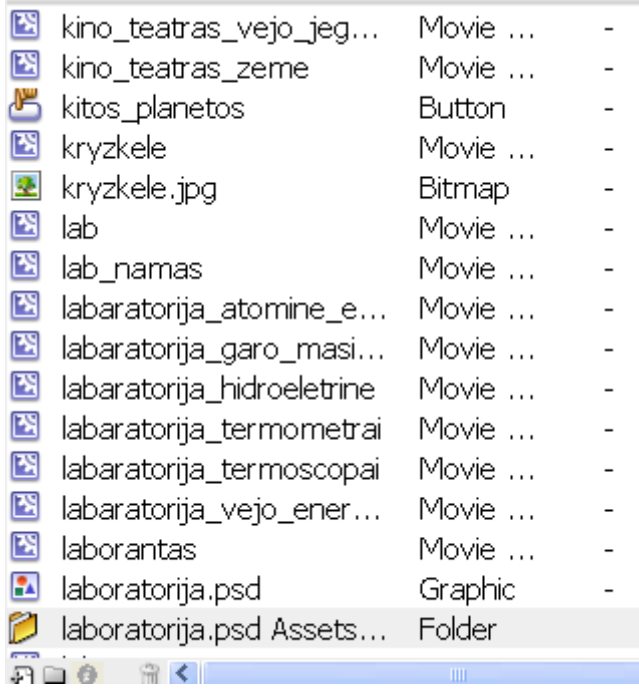

12 pav. Adobe Flash CS3 bibliotekos langas

# **5. Darbo eiga ir kilusių problemų sprendimo būdai**

### **5.1 Darbo eigos grafas (2007 – 2009 m.)**

2007 - 2008 m. I semestre (3 lentelė) metais didžiausias dėmesys buvo skiriamas informacijos paieškai ir analizei. Susipažinta su pradinių klasių gamtamokslinio ugdymo turiniu, pagal išsilavinimo standartus pasirinktoms temos, kurias galima būtų panaudoti mokomojo CD turiniui (5 priedas). Pasirenkami darbo įrankiai, gilinamos žinios ir įgūdžiai darbui su *Adobe Flash CS3* bei *Adobe Photoshop CS3*. Analizuojama pakartotino panaudojimo samprata ir jos pritaikymas mokomojo CD projektui, rengiama dokumentacija.

<span id="page-26-1"></span>2007 - 2008 m. II semestre (3 lentelė) pradedamas kurti mokomojo CD projektas, jį sudarančių komponentų maketai, tobulinami darbo su *Flash* įgūdžiai, didžiausias dėmesys skiriamas *Action Script 2* taikymui kuriant animacijas, analizuojami literatūros šaltiniai,

<span id="page-26-0"></span>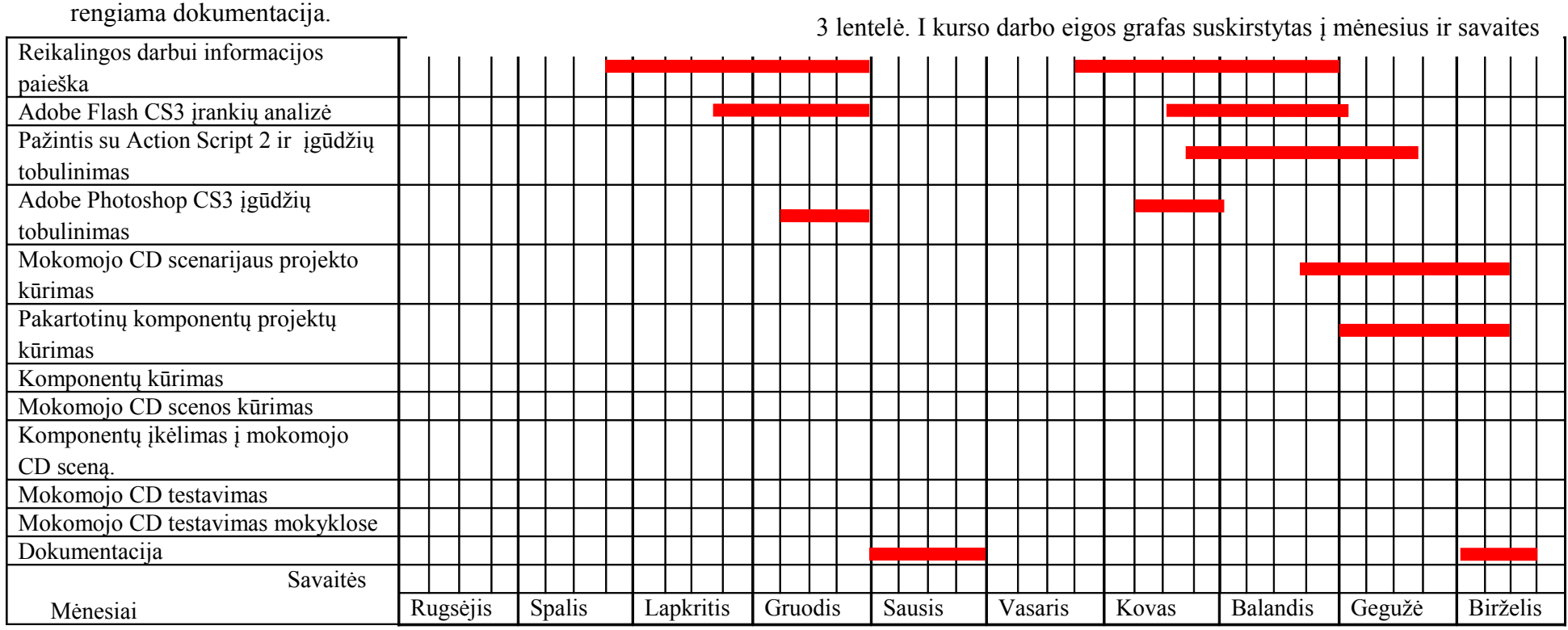

2008 - 2009 m. I semestre (4 lentelė) pradėti programavimo darbai, kuriami pakartotino panaudojimo mokomojo CD komponentai, naudojant *Action Script 2, XML* funkcijas, kuriami veikėjai. Pradėta kurti mokomojo CD įžanga ir meniu. Šioms idėjoms įgyvendinti ieškoma atsakymų internete. Rengiama dokumentacija.

2008 - 2009 m. II semestre (4 lentelė) užbaigti kurti komponentai. Sukuriama mokomojo CD aplinka, į ją įkeliami sukurti komponentai. Kuriamos animuotos demonstracijos laboratorijos komponentui. Mokomoji medžiaga įkėliama į komponentus, sukuriamas vieningas valdymo meniu. Atliekamas mokomojo CD techninis testavimas. Atliekamas mokomojo CD įvertinimas, pateikiant anketas ir CD mokytojams ir mokiniams. Rengiama dokumentacija, apdorojami apklausos duomenys, daromos išvados.

4 lentelė. II kurso darbo eigos grafas suskirstytas į mėnesius ir savaites

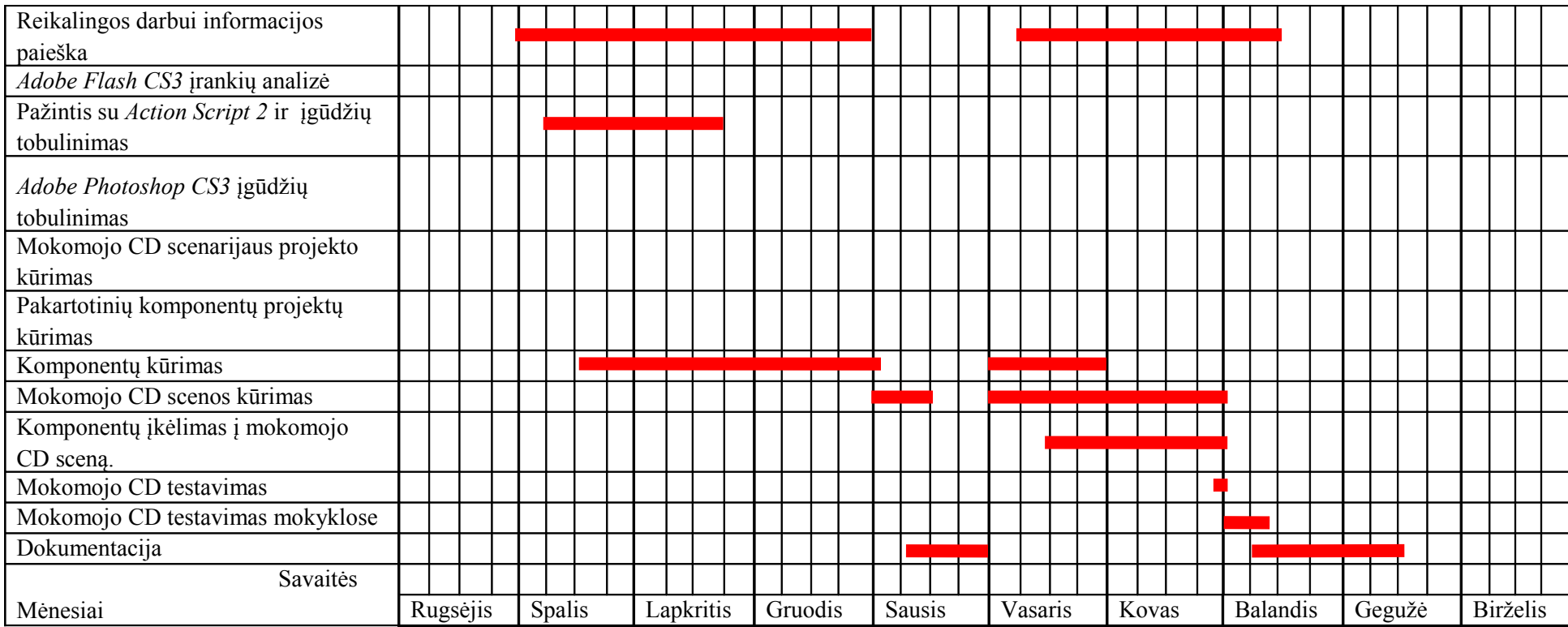

### <span id="page-28-0"></span>**5.2 Kilusių problemų sprendimo būdai**

Darbo metu kilusios problemos buvo sprendžiamos konsultuojantis, lankantis forumuose, ieškant atsakymų interneto puslapiuose, nes išsamesnės literatūros lietuvių kalba apie *Adobe Flash CS3, Action Script 2* nėra daug.

1. Darbo tikslas – sukurti pradinukams mokomojo CD veiklos scenarijų. Buvo siekiama, kad jo turinį keisti galėtų vidutiniškas kompiuterinio raštingumo žinias turintis vartotojas, tad ieškoma sprendimo būdo, kaip sukurti komponentus, kurie naudotų duomenis, įkeliamus iš išorės.

**Sprendimas.** Naudojama XML funkcija, kuri užkrauna duomenis iš išorės, vartotojas norėdamas keisti komponento turinį, pasirenka temos katalogą ir pakeičia norimą informaciją, tačiau išsaugo tuo pačiu pavadinimu.

2. Kuriant dėlionės modelį buvo ieškoma būdų kaip "sukarpyti" dėlionės komponentui paveiksliuką ir atvaizduoti jį gabaliukuose.

**Sprendimas.** Problemai išspręsti naudojama kaukė ( *mask). Kiekvienas gabaliukas yra ta pati nuotrauka, tik matomas ta sritį, kurią dengia kaukė.*

**this["gabaliukas\_"+i].mask1.\_width=foto\_plotis/gabaliuku\_kiekis\_x;**

**this["gabaliukas\_"+i].mask1.\_height=foto\_aukstis/gabaliuku\_kiekis\_y;**

3. Sukūrus laboratorijos komponentui demonstracijas su plėtiniu **\*.swf** ir įkėlus į mokomojo CD komponentą laboratorija neveikia Action Script.

**Sprendimas.** Sukurtos demonstracijos Action Script kadruose reikia įrašyti komandą

#### **\_lockroot=true;**

Ji užrakina šakninį katalogą.

# <span id="page-29-0"></span>**6. Mokomojo CD testavimo rezultatai**

#### *Operacinės sistemos*

Mokomasis CD testuotas naudojant operacines sistemas: Window's XP ir Window's Vista su Service Pack 1 ir Ubuntu 8.10. Mokomasis CD veikė be nesklandumų.

#### *Flash grotuvas*

Testuota su *Adobe Flash Player 9* ir *Adobe Flash Player 8* grotuvais, esant Window's operacinei sistemai ir *su Swfdec.Flash Player 2.24.0* grotuvu, esant operacinei sistemai Ubuntu 8.10. Mokomasis CD veikė be nesklandumų.

#### *Naršyklių testavimo rezultatai*

Testuota su "Internet Explorer 7", "Visual Explorer", "Mozilla Firefox 3", "ComeBird", "Google Chrome", "Safari 4", "Opera 9.64".

Testavimo rezultatai pateikti 5 lentelėje.

| $\sigma$ relieve. However, $\sigma$ and $\sigma$ and $\sigma$ and $\sigma$ is the state $\sigma$ and $\sigma$ and $\sigma$ |                                                                  |  |  |  |  |  |  |  |
|----------------------------------------------------------------------------------------------------|------------------------------------------------------------------|--|--|--|--|--|--|--|
| Naršyklė                                                                                                    | Testavimo rezultatai                                             |  |  |  |  |  |  |  |
| "Internet Explorer 7",                                                                                                    | Veikia be nesklandumu                                            |  |  |  |  |  |  |  |
| "Mozilla Firefox 3",                                                                                                    | Veikia be nesklandumu                                            |  |  |  |  |  |  |  |
|                                                                                                    |                                                                  |  |  |  |  |  |  |  |
| "Opera $9.64$ ".                                                                                                    | Stringa užkrovimas, lėta kadrų kaita.                            |  |  |  |  |  |  |  |
| "Safari 4"                                                                                                    | Kyla nesklandumų dėl rezoliucijos nustatymo. Reikia keisti lango |  |  |  |  |  |  |  |
|                                                                                                    | dydį.                                                            |  |  |  |  |  |  |  |
| "Google Chrome"                                                                                                    | Kyla nesklandumų dėl rezoliucijos nustatymo. Reikia keisti lango |  |  |  |  |  |  |  |
|                                                                                                    | dydi.                                                            |  |  |  |  |  |  |  |
| "ComeBird"                                                                                                    | Veikia be nesklandumu                                            |  |  |  |  |  |  |  |
|                                                                                                    |                                                                  |  |  |  |  |  |  |  |
| "Visual Explorer"                                                                                                    | Veikia be nesklandumu                                            |  |  |  |  |  |  |  |

5 lentelė. Mokomojo CD testavimo su interneto naršyklių rezultatai

Mokomasis CD buvo testuojamas mokyklose. Pateiktos anketos tiek mokiniams tiek mokytojams. Gauti apklausos rezultatai pateikti 5 priede.

## <span id="page-30-1"></span>**7. Projekto galutinės būklės aprašymas**

Darbo tikslas buvo sukurti mokomojo CD pradinukui veiklos scenarijų, kurio veikimas pagrįstas pakartotino panaudojimo samprata, administravimas nereikalautų gilių kompiuterinių žinių. Sukurti 4 pakartotino panaudojimo komponentai: pelėdos komponentas, dėlionės komponentas, kino teatro komponentas ir laboratorijos komponentas. Redaguoti pirmųjų trijų komponentų turinį, galima išsaugojant pakeistą informaciją tuo pačiu pavadinimu koks ir buvo pirminiame variante, arba atidaryti XML failą ir jame esančius pavadinimus pakeisti į norimus. Ketvirtasis komponentas naudoja sukurtas animacijos - demonstracijas ir jos nėra administruojamos. Norint susikurti demonstracijas, reikia turėti darbo su *Adobe Flash CS3* įgūdžių.

Darbo tikslas įgyvendintas, tačiau ateityje mokomąjį CD galima dar labiau patobulinti. Atlikus apklausą, paaiškėjo, kad vartotojai pageidautų įgarsinimo ar muzikinio fono. Apklausos dalyviai pageidavo daugiau demonstracijų, kad kino teatras "paaiškintų" rodomas iliustracijas.

### <span id="page-30-0"></span>**8. Išvados**

Išanalizavus Lietuvoje kuriamų mokomųjų žaidimų rinka nustatyta, kad nei mokomųjų žaidimų nei jų kūrėjų nėra daug.

Susipažinta su pakartotino panaudojimo galimybėmis ir sukurti pakartotino panaudojimo komponentai, kurie gali būti vartotojų (pedagogų) naudojami kaip MO (mokymo objektai) ir pritaikomi pagal vartotojo poreikius. Programų sistemų inžinerijoje taikoma pakartotino panaudojimo technologija pasiteisino mokomojo žaidimo kūrimo procese, nes sudarė prielaidas padaryti mokomąjį žaidimą ateityje nesunkiai modifikuojamu, plečiamu.

Parinktos technologijos ( *Adobe Flash CS3, Action Script 2*) tinkamos tokio pobūdžio projektams atlikti:

- 1. dėl animacijos ir interaktyvumo realizavimo galimybių jos leidžia mokomąjį CD padaryti patrauklų moksleivių akyse
- 2. numatytos programavimo galimybės leidžia CD kūrėjui tiek interaktyvumą, tiek išplečiamumą.

Suprojektuoti ir realizuoti mokymosi veiklų scenarijai(dėlionė, kino teatras ir pelėda) gali būti panaudoti ir kitos dalykinės srities edukacinėse programose bei kitame kontekste: kaip atskiri elementai, kaip mokomosios svetainės dalys, kaip nuotolinių studijų kurso interaktyvūs elementai ir kt.

Tirtas, apklausos tyrimo metodu, kompiuterinės mokomosios priemonės tinkamumas ugdymo procese.

# <span id="page-31-0"></span>**9. Literatūra**

- <span id="page-31-5"></span>1. Jovaiša L., *Enciklopedinis edukologijos žodynas* .Vilnius, 2007
- <span id="page-31-4"></span>2. Dagienė V., Grigas G., Jevsikova T., *Enciklopedinis kompiuterijos žodynas*. Vilnius, 2009 (Prieiga per internetą<http://www.likit.lt/term/enciklo.html?word=pode2lis>)
- <span id="page-31-2"></span>3. González R., l Torres M., Issues in Component-Based Development:Towards Specification with ADLs. Systemics, Cybernetics And Informatics Nr.5 (Prieiga per internet ą: [http://www.iiisci.org/Journal/CV\\$/sci/pdfs/P583714.pdf\)](http://www.iiisci.org/Journal/CV$/sci/pdfs/P583714.pdf)
- <span id="page-31-9"></span><span id="page-31-8"></span>4. Crnkovic I., Larsson S., Chaudron M., Component-based Development Process and Component Lifecycle. Journal of Computing and Information Technology - CIT 13, 2005 m. (Prieiga per internetą:<http://www.mrtc.mdh.se/publications/0953.pdf> )
- <span id="page-31-12"></span>5. Kurilov J., *Švietimo išteklių ir paslaugų skaitmeninės bibliotekos sudedamųjų dalių sąveikumo problemos*, Daktaro disertacijos santrauka. Vilniaus Gedimino technikos universitetas. Vilnius, 2008 m. (Prieiga per internetą: [http://www.mii.lt/files/mii\\_dis\\_san\\_08\\_kurilovas.pdf](http://www.mii.lt/files/mii_dis_san_08_kurilovas.pdf))
- <span id="page-31-14"></span>6. Talalajevas A., *Kryžiažodžių šablonų rinkinys*, Magistro darbas. Šiaulių universitetas. Šiauliai 2008 m. (Prieiga per Internetą [http://vddb.library.lt/fedora/get/LT-eLABa-](http://vddb.library.lt/fedora/get/LT-eLABa-0001:E.02~2008~D_20080929_150031-57586/DS.005.0.02.ETD)[0001:E.02~2008~D\\_20080929\\_150031-57586/DS.005.0.02.ETD\)](http://vddb.library.lt/fedora/get/LT-eLABa-0001:E.02~2008~D_20080929_150031-57586/DS.005.0.02.ETD)
- <span id="page-31-1"></span>7. Ridikaitė M., Metaprojektavimo aspektų realizavimas pakartotinio naudojimo technologija grindžiamose informacinėse sistemose. Magistro darbas. Kauno technologijos universitetas. Kaunas, 2007m. (Prieiga per internetą [http://vddb.library.lt/fedora/get/LT-eLABa-](http://vddb.library.lt/fedora/get/LT-eLABa-0001:E.02~2007~D_20070816_142632-62585/DS.005.0.01.ETD)[0001:E.02~2007~D\\_20070816\\_142632-62585/DS.005.0.01.ETD](http://vddb.library.lt/fedora/get/LT-eLABa-0001:E.02~2007~D_20070816_142632-62585/DS.005.0.01.ETD) )
- 8. Jonynienės V., *Aš ir pasaulis vadovėlis I, II, III, IV klasei*, Vilnius, 2007
- <span id="page-31-7"></span>9. [http://lt.wikipedia.org/wiki/Kompiuteriniai\\_%C5%BEaidimai](http://lt.wikipedia.org/wiki/Kompiuteriniai_%C5%BEaidimai) [žiūrėta 2007-12-5]
- <span id="page-31-6"></span>10. [www.emokykla.lt/doc/prasymas\\_del%20mkp%20vertinimo\\_08.doc](http://www.emokykla.lt/doc/prasymas_del%20mkp%20vertinimo_08.doc) [žiūrėta 2009-02-17.]
- 11.<http://www.apix.lt/>[žiūrėta 2009-03-14.]
- <span id="page-31-3"></span>12. [http://en.wikipedia.org/wiki/Code\\_reuse](http://en.wikipedia.org/wiki/Code_reuse) [žiūrėta 2009-02-28]
- 13. [http://en.wikipedia.org/wiki/Software\\_componentry](http://en.wikipedia.org/wiki/Software_componentry) [žiūrėta 2009-02-28]
- <span id="page-31-13"></span>14. <http://en.wikipedia.org/wiki/Template>[žiūrėta 2009-02-28]
- <span id="page-31-11"></span>15. <http://mkp.emokykla.lt/imo/lt/pagalba/>[žiūrėta 2009-02-28]
- <span id="page-31-10"></span>16. [http://www.emokykla.lt/doc/081025/MV\\_PPRC\\_Sviesa.pdf](http://www.emokykla.lt/doc/081025/MV_PPRC_Sviesa.pdf) [žiūrėta 2009-03-10]
- 17. [http://board.flashkit.com](http://board.flashkit.com/) [žiūrėta 2009-04-20]
- 18. [http://flashsources.net/?gclid=CIuW\\_fW9oJgCFdCS3wodzTuhmw](http://flashsources.net/?gclid=CIuW_fW9oJgCFdCS3wodzTuhmw) [žiūrėta 2009-04-22]
- 19. <http://www.brushesdownload.com/tutorials.asp>[žiūrėta 2008-01-07]
- 20. <http://www.dezinerfolio.com/2008/10/31/20-free-tutorials-to-create-your-own-flash-game-2> [žiūrėta 2008-10-18]
- 21. [http://www.learnflashtutorials.com\[](http://www.learnflashtutorials.com/)žiūrėta 2009-03-20]
- 22. <http://www.actionscript.org/resources/categories/Tutorials/Flash/>[žiūrėta 2009-03-25
- 23. [http://flash-creations.com](http://flash-creations.com/) [žiūrėta 2009-03-20]
- 24. <http://www.ifreal.com/category/flash.html>[žiūrėta 2009-02-04]
- <span id="page-32-0"></span>25. [www.e mokykla .lt/admin/file.php?id=400](http://www.emokykla.lt/admin/file.php?id=400) [žiūrėta 2009-04-15]
- 26. [http://inovacijos.pedagogika.lt/lt/upload/tyrimo\\_ataskaita.pdf](http://inovacijos.pedagogika.lt/lt/upload/tyrimo_ataskaita.pdf) [žiūrėta 2009-03-10]
- <span id="page-32-3"></span>27.<http://pixel.lt/xml.html>[žiūrėta 2009-02-28]
- <span id="page-32-2"></span>28. [http://lt.wikipedia.org/wiki/XML#Element.C5.B3\\_radimas\\_dokumente](http://lt.wikipedia.org/wiki/XML#Element.C5.B3_radimas_dokumente) [žiūrėta 2009-02-28]
- <span id="page-32-1"></span>29. [http://lt.wikibooks.org/wiki/Atvir%C5%B3j%C5%B3\\_standart%C5%B3\\_vartotojo\\_vadovas/](http://lt.wikibooks.org/wiki/Atvir%C5%B3j%C5%B3_standart%C5%B3_vartotojo_vadovas/Svetain%C4%97s_atitikimo_atviriesiems_standartams_testavimas_ir_taisymas) [Svetain%C4%97s\\_atitikimo\\_atviriesiems\\_standartams\\_testavimas\\_ir\\_taisymas](http://lt.wikibooks.org/wiki/Atvir%C5%B3j%C5%B3_standart%C5%B3_vartotojo_vadovas/Svetain%C4%97s_atitikimo_atviriesiems_standartams_testavimas_ir_taisymas) [žiūrėta 2009-03-10]
- 30. [http://vma.emokykla.lt/moodle/course/view.php?id=1\[](http://vma.emokykla.lt/moodle/course/view.php?id=1)žiūrėta 2007-12-7]
- 31. <http://mokytojoms.blogas.lt/263492/pradinis-ugdymas-2-dalis.html>[žiūrėta 2008-01-10]
- 32. <http://www.smm.lt/ugdymas/docs/Gamtamokslinis.pdf>[žiūrėta 2008-01-10]

## <span id="page-33-0"></span>**10. Anotacija**

#### **Mokomasis CD pradinukui: tipinių veiklos scenarijų realizavimas**

Mokomasis CD tipiniai veiklos scenarijai sukurti remiantis pakartotino panaudojimo koncepcija.

Teorinėje dalyje atlikta mokomųjų CD, naudojamų ugdymo procese, analizė, aiškintasi pakartotino panaudojimo koncepcija, susipažinta su šablonais – komponentais ir jų taikymu MO (mokymo objektuose).

Praktinėje dalyje aprašomas sukurtas mokomasis CD ir jo komponentai, veikimo principas, pateikiami testavimo rezultatai. Šis darbas parengtas naudojantis *Adobe Flash CS 3* technologijas, naudojant *Action Script 2*.

### Annotation

#### **Educational CD for Primary Learners: Implementation of Typical Learning Scenarios**

Educational CD with action script realization was created on the basis of re-creating the concept of recovery. Theoretical part of this work includes the analysis of the CD use in teaching and educational processes. It also includes the analysis of the concept of re-use and getting familiar with the pattern of the application of TO (teaching objects).

The practical part of the work describes the developed educational CD and its components, operating principle and the test results. This work is based on Adobe Flash CS 3 technology, using Action Script 2.

# <span id="page-34-0"></span>**11. Priedų sąrašas**

1 priedas Mokomųjų CD pradinukams analizė

- 2 Priedas Vartotojo vadovas mokomojo CD turinio keitimo
- 3 priedas Mokomojo CD vartotojo vadovas naudojant Adobe Flash technologijomis
- 4 priedas Pradinių klasių gamtamokslinio ugdymo turinys, pagal išsilavinimo standartus
- 5 priedas Apklausos anketos ir rezultatai
- 6 priedas CD turinys

# 1 priedas

# **Mokomųjų CD pradinukams analizė**

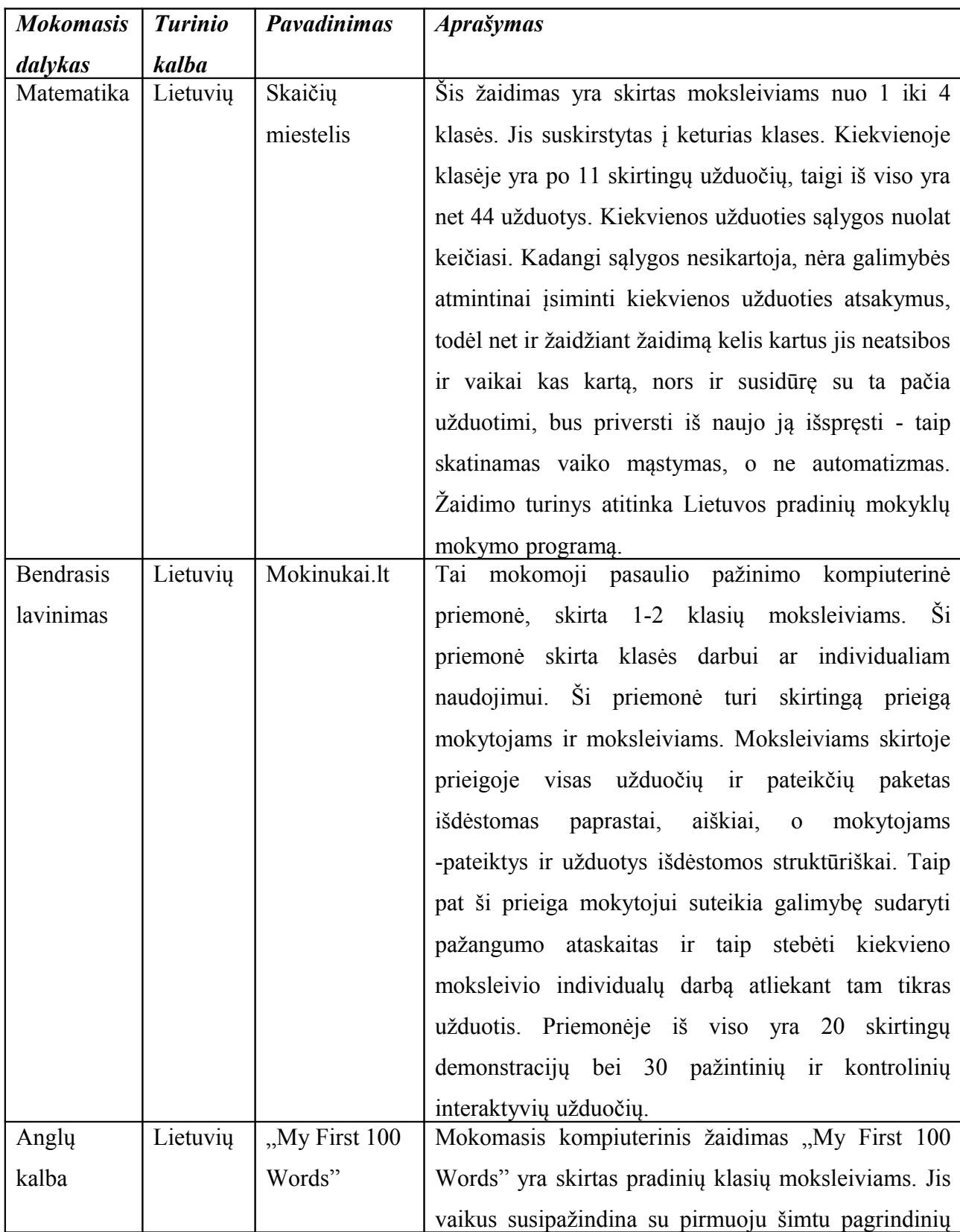

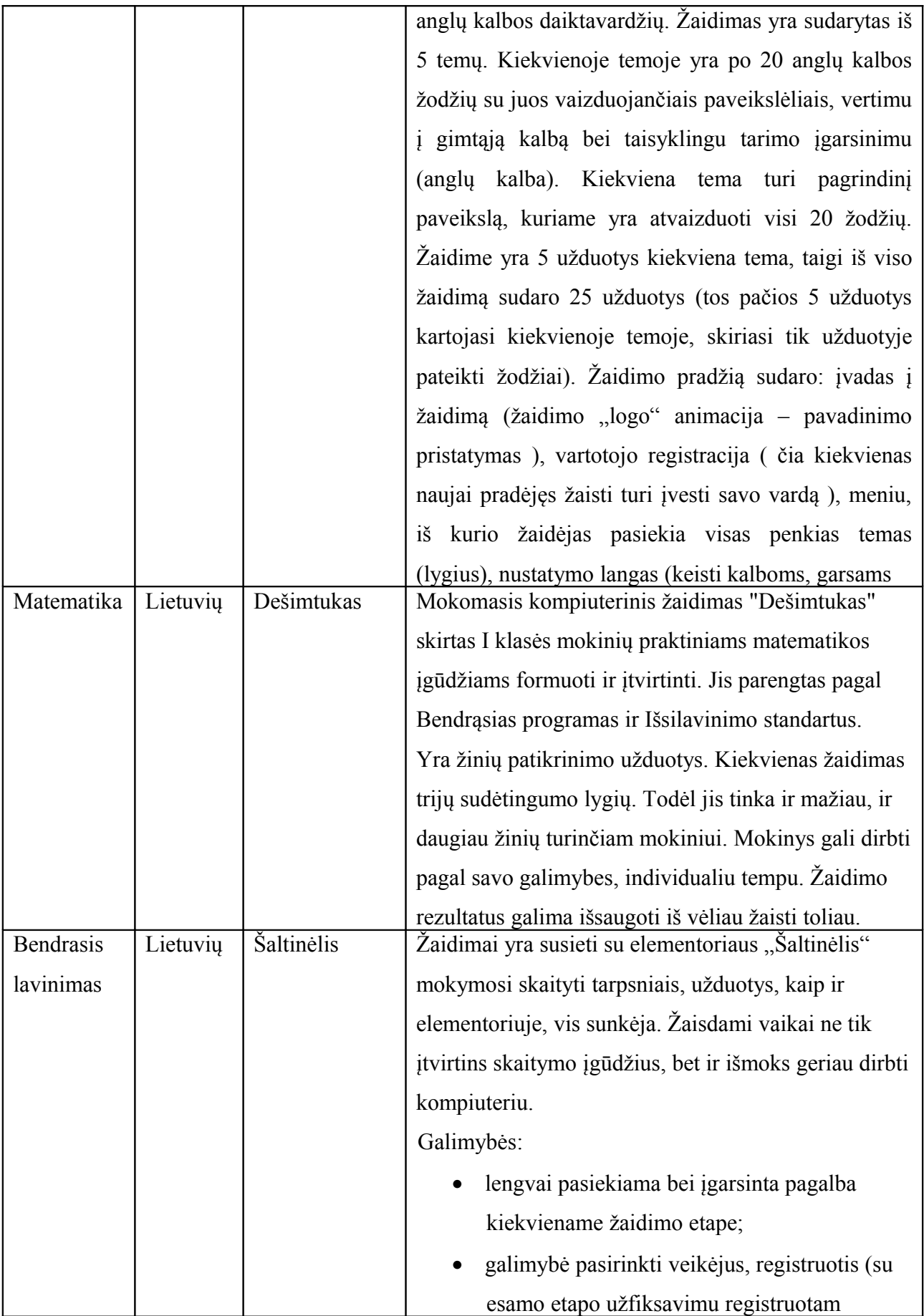

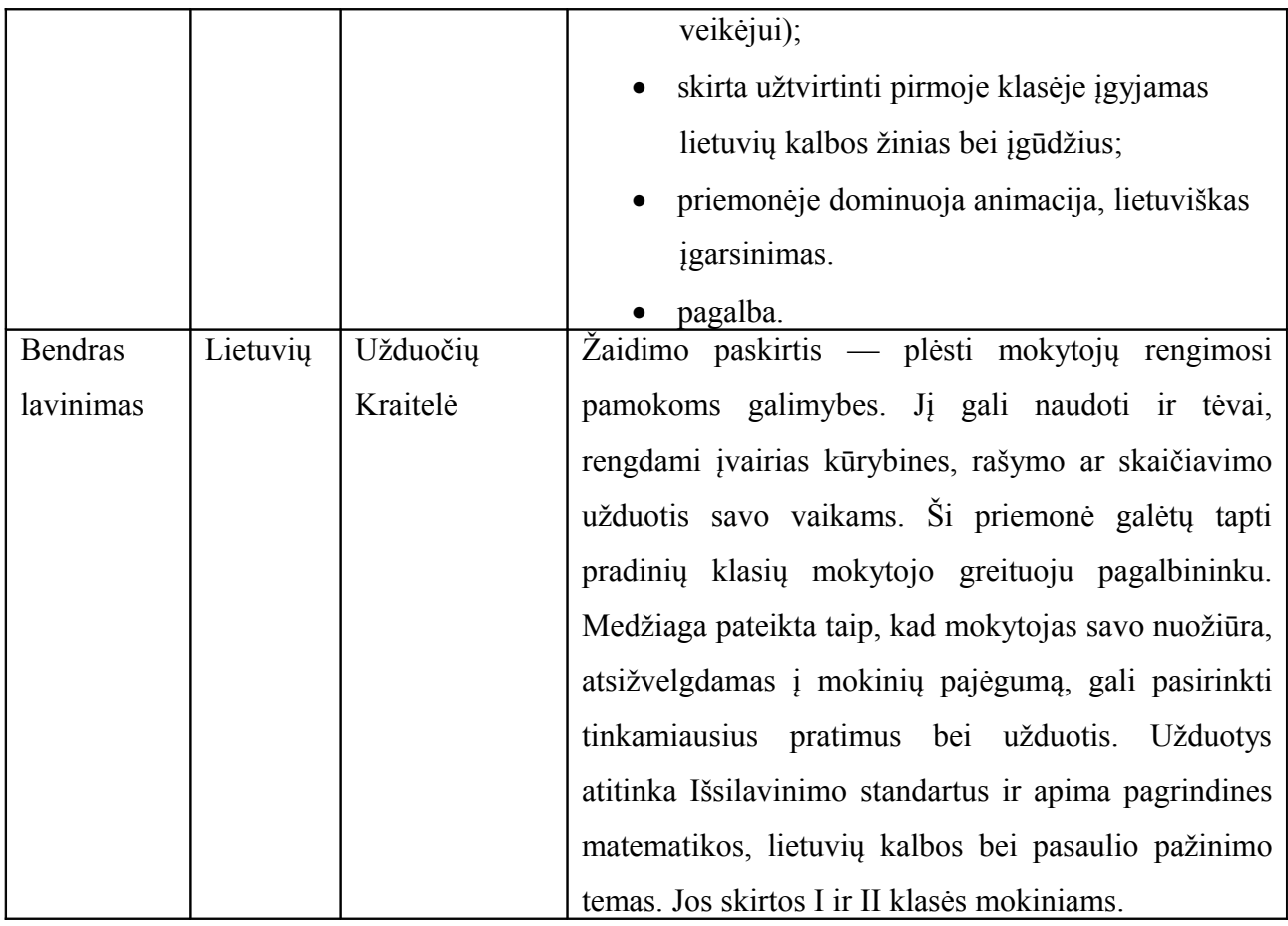

# **Vartotojo vadovas Mokomojo CD turinio keitimo**

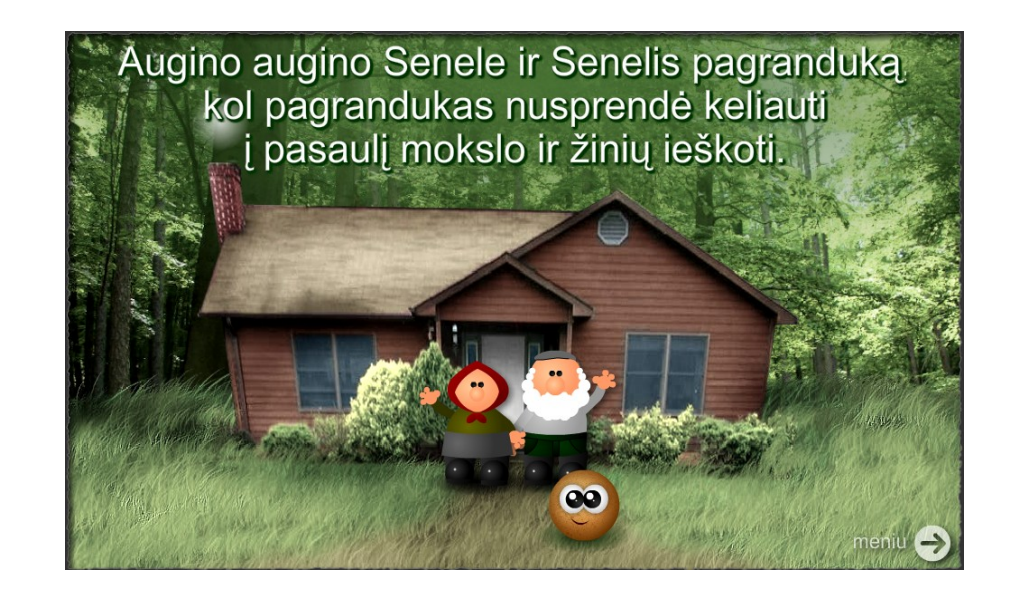

Turinys

<span id="page-39-4"></span><span id="page-39-3"></span><span id="page-39-2"></span><span id="page-39-1"></span><span id="page-39-0"></span>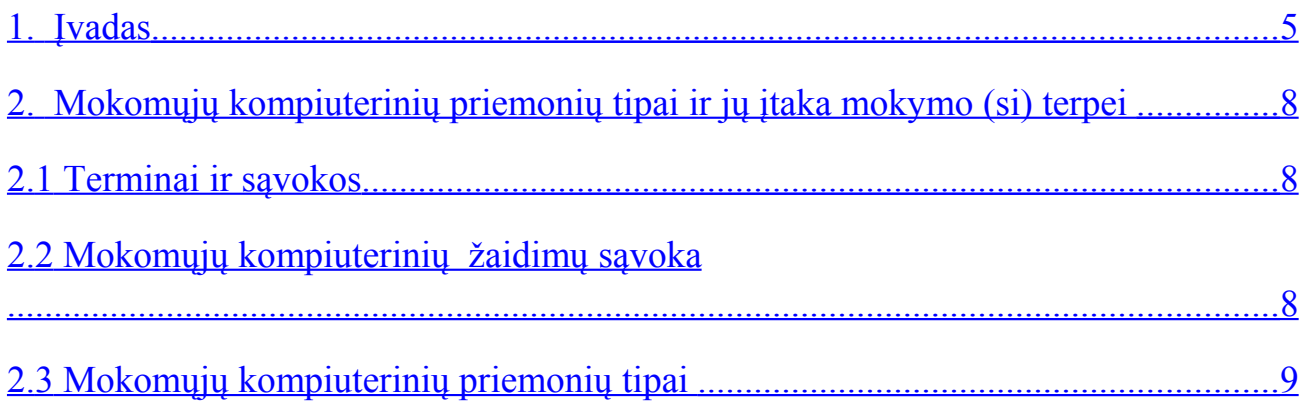

# **1. Mokomojo CD komponentai ir katalogų struktūra**

Norint redaguoti mokomojo CD turinį nebūtina turėti gilias kompiuterines žinias ar mokėti naudotis *Adobe Flash* technologijas. Pakanka atidaryti elektroninės laikmenos turinį, kurioje yra mokomojo CD komponentai, kurie atsakingi už mokomosios medžiagos pateikimą (1 pav.).

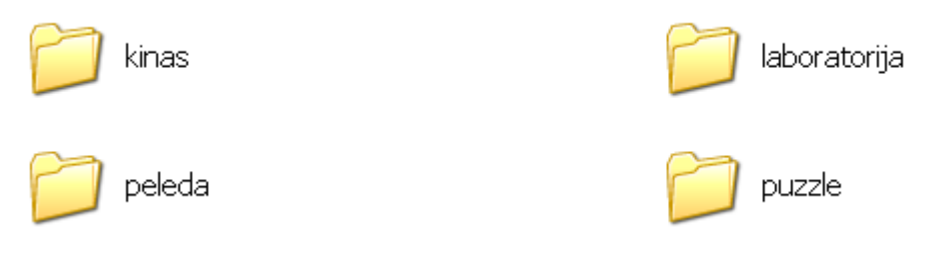

1 pav. Komponentų sąrašas

Visų komponentų struktūra sudaro 3 pagrindiniai katalogai (2 pav.) - šiluma, elektra, planetos, ir jų pakatalogiai (2 pav.). Ši struktūra yra identiški visiems komponentams.

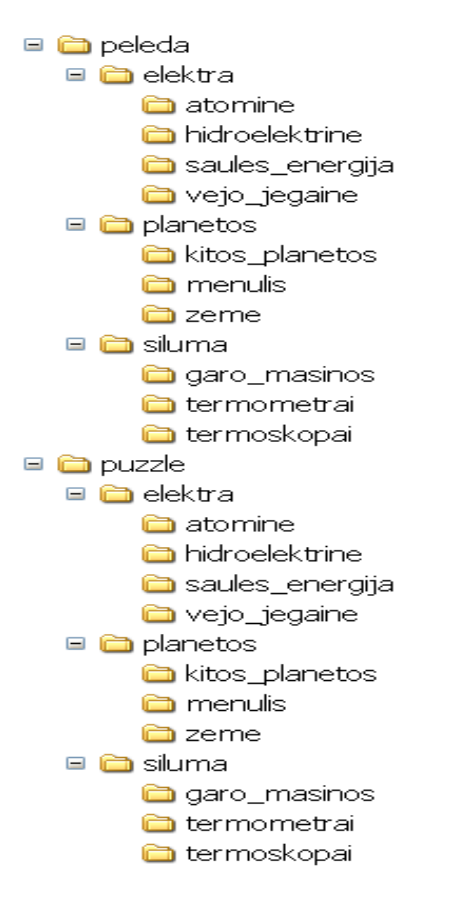

2 pav. Pelėdos komponento katalogų medis

# **2. Pelėdos komponento turinio redagavimas**

Pelėdos komponento turinį galima redaguoti atidarius temos katalogą. Jame yra du failą: iliustracijos ir *info.XML* (3 pav.).

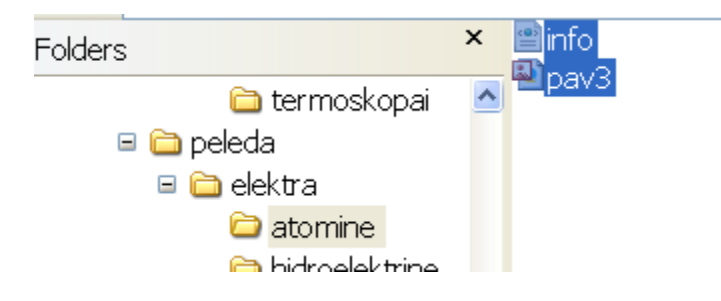

3 pav. Pelėdos komponento turinys

Iliustracija patartina naudoti *\*.jpg.* Jei naudojamas kitas plėtinys, reikia redaguojanti XML failą, jame nurodyti plėtinį.

Iliustracijos dydis turėtų būti 250×165 pikselių, jei bus didesnis teksto ir iliustracijos sluoksniai persiklos, jei mažesnis blogai atrodys vizualiai.

Failas *info.XML* atidaromas su Notepad (4 pav.). Čia keičiamas tekstas, temos pavadinimas, iliustracijos pavadinims. Atlikus pakeitimus ir išsaugojus, pelėdos komponentas atvaizduoja duomenis mokomojo CD turinyje.

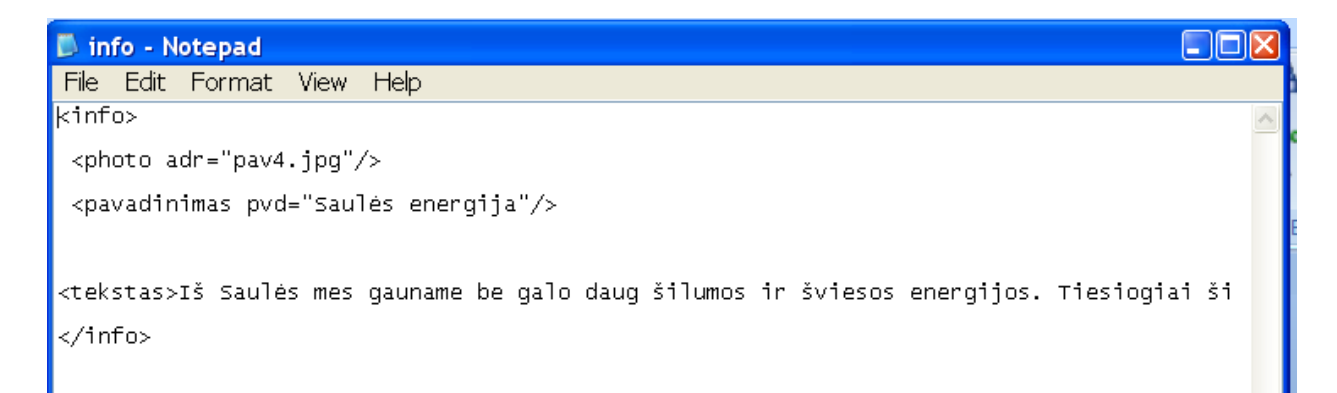

4 pav. Pelėdos komponento XML failo

## **3. Kino teatro komponento turinio redagavimas**

Katalogų struktūra identiška kaip ir pelėdos komponento. Jo turinį (5 pav.) sudaro: *kadrai.XML* failas ir iliustracijos. Iliustracijų galima įsikelti kiek norima. Kino teatro komponentų veikimo principas:

- įkelti iliustracija, kurios dydis 500×330 pikselių. Ši iliustracija bus rodoma ekrane
- įkelti iliustracija, kurios dydis 147×98 pikselių. Ši iliustracija bus rodoma kadruose.

Dydis gali turėti kelių pikselių paklaida, tačiau didesnė nei 5 – 10 pikselių paklaida nerekomenduotina.

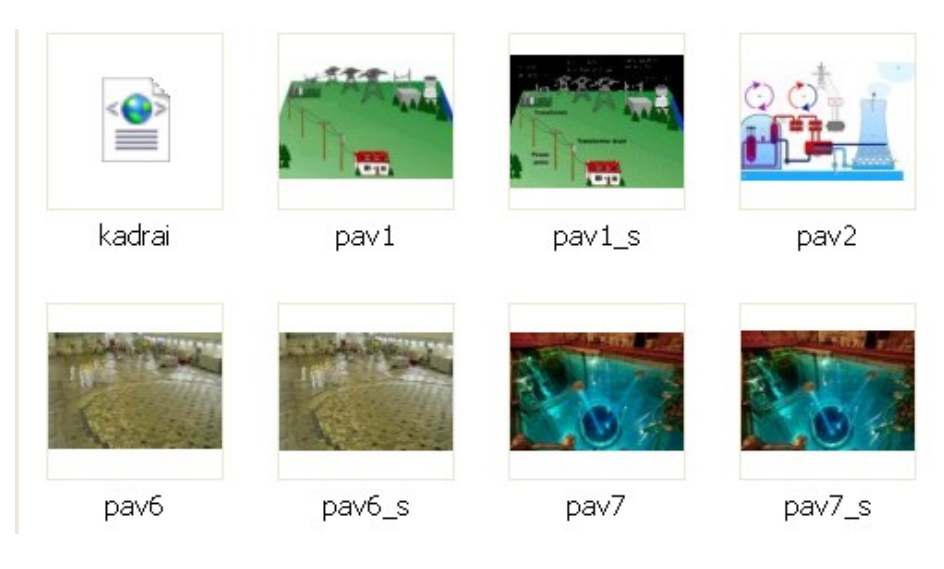

5 pav. Kino teatro katalogo turinys

Faile *kadrai.XML* galima keisti iliustracijų pavadinimus, pridėti papildomai iliustracijų (6 pav.).

```
kadrai - Notepad
 File Edit
                      Format
                                         View
                                                      Help
klist>
                     <photo><br>-<small-adr="pav1_s.jpg"/><br>-<br />big-adr="pav1.jpg"/><br></photo>
                     <photo><br>-<small_adr="pav2_s.jpg"/><br>-<br />big_adr="pav2.jpg"/><br></photo>
                     <photo><br>-<small adr="pav3_s.jpg"/><br>-<br />big adr="pav3.jpg"/><br>-</photo>
                     <photo><br>-<small adr="pav4_s.jpg"/><br>-<big adr="pav4.jpg"/>
```
6 pav. Kino teatro XML failo turinys

## **4. Laboratorijos komponento turinio redagavimas**

Laboratorijos komponentas nėra universalus. Norint redaguoti jo turinį reikia įkelti su Flash sukurtą animaciją, su plėtiniu *\*.swf* ir išsaugoti buvusios animacijos pavadinimu, jei nenorima keisti pavadinimo *Adobe Flash* technologijų dėka (3 priedas). Animacijos dydis turėtų būti ne didesnis nei 640×480 pikselių.

### **5. Dėlionės komponento turinio redagavimas**

Dėlionės komponento turinį sudaro iliustracija, esanti pasirinktame kataloge. Norint mokomojo CD turinyje pakeisti dėlionės paveiksliuką, reikia įkelti iliustraciją norimos temos katalogą ir išsaugoti buvusiu pavadinimu. Iliustracijos dydis apie 640×480 pikselių, galima paklaida 10 pikselių. Esant didesnei paklaidai dėlionės vizualinis vaizdas gali būti nekorektiškas. Norint keisti dėlionės paveiksliuko pavadinimą, dydį, dalelių skaičių reikia atidaryti dėlionės komponentą su *Adobe Flash* programa (3 priedas).

**3 priedas**

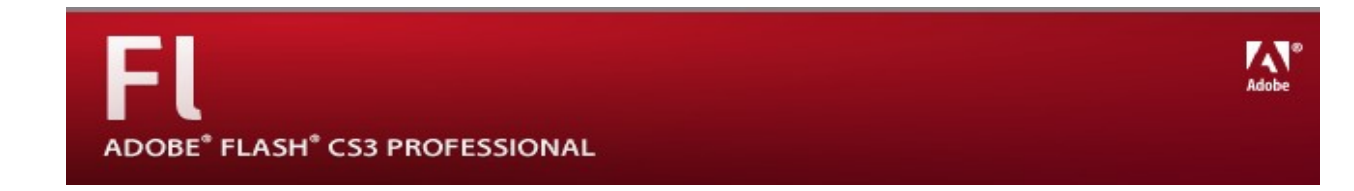

# **Mokomojo CD vartotojo vadovas**

**naudojant Adobe Flash technologijomis**

# Turinys

<span id="page-45-8"></span><span id="page-45-7"></span><span id="page-45-6"></span><span id="page-45-5"></span><span id="page-45-4"></span><span id="page-45-3"></span><span id="page-45-2"></span><span id="page-45-1"></span><span id="page-45-0"></span>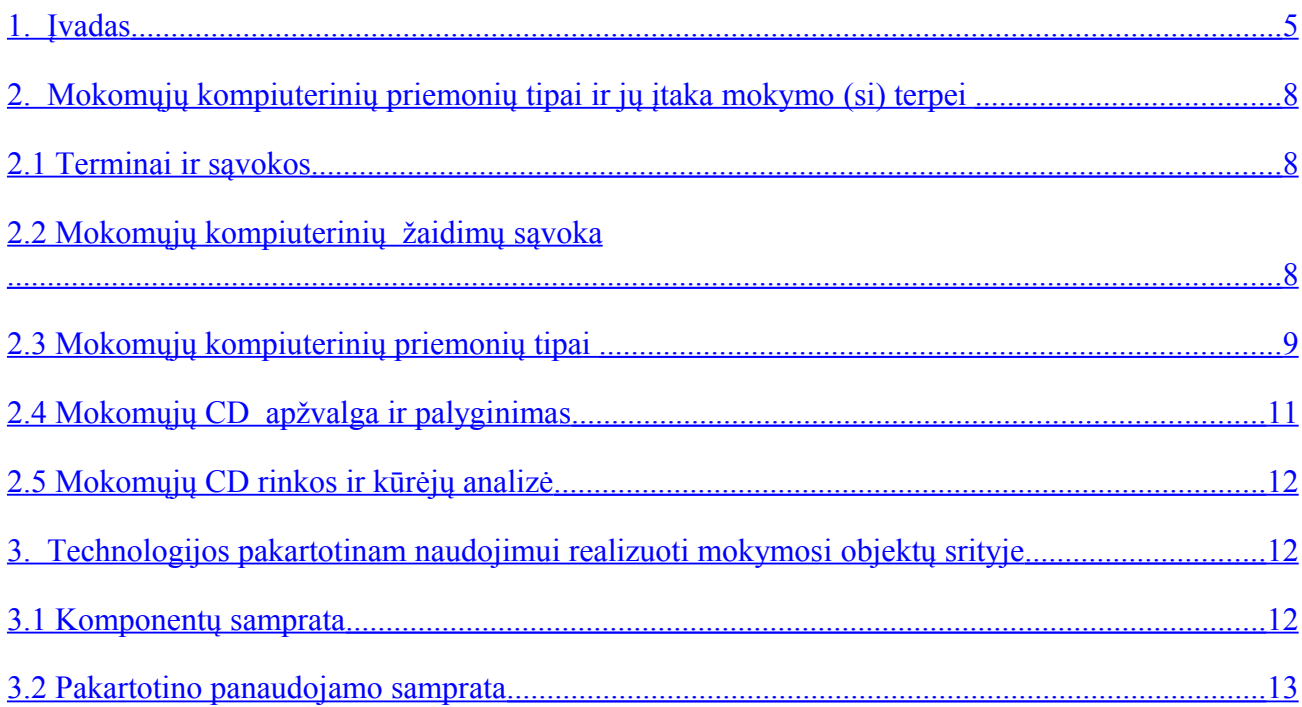

# <span id="page-46-1"></span><span id="page-46-0"></span>**1. Mokomojo CD redagavimo langas**

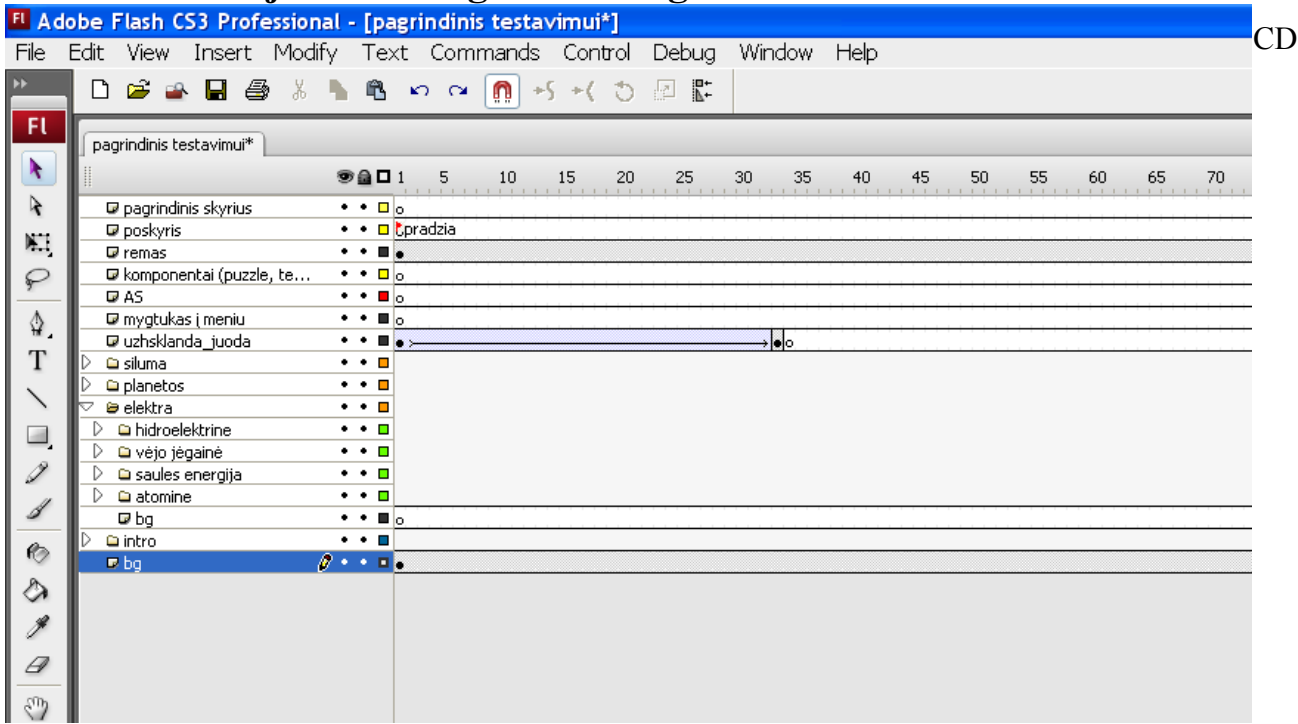

1 pav. Mokomojo CD sluoksniai

# **2. Mokomojo CD sandara**

- Pagrindinis skyrius. Jį sudaro tušti kadrai su meniu pavadinimais. Jų dėka veikia *Action Script,* nurodoma į kurį temos kadrą reikia eiti.
- Poskyriai. Tušti kadrai su išskleisto meniu pavadinimais, jie taip pat atsakingi už *Action Script* veikimą, rodo į kurį kadrą eiti.
- Rėmas. Programos lango rėmas su šešėliu.

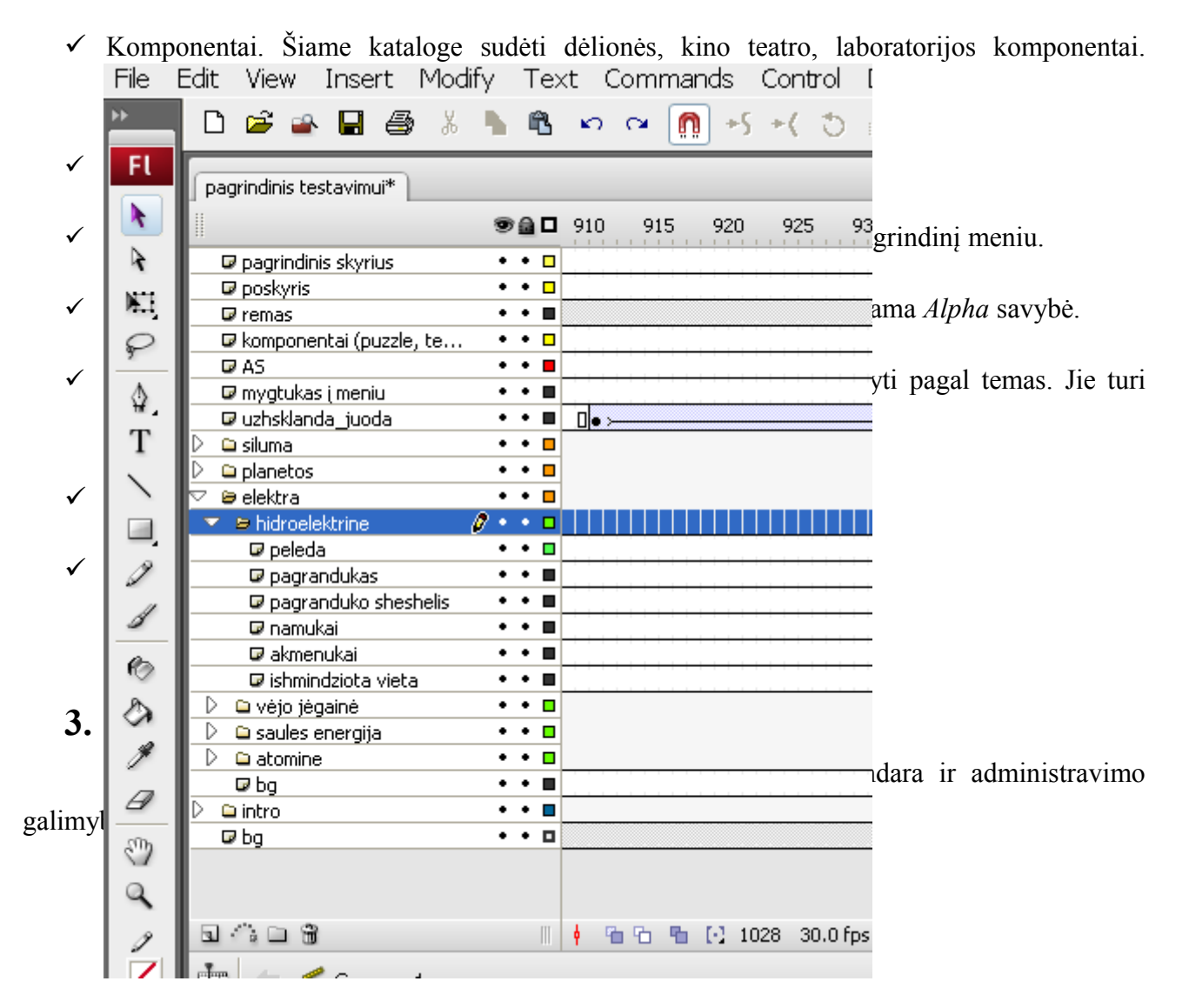

2 pav. Mokomojo CD temos katalogo turinys

Pagrindinis temos katalogas skirstomas į išskleidžiamo meniu temos katalogus (2 pav. ). Pavaizduota kas sudaro elektra skyrių: vėjo jėgainė, saulės energija, atominė ir hidroelektrinė.

Kiekvieno mokomojo CD temos katalogas savo sandara yra identiški.

Išskleidžiamo katalogo turinį sudaro:

- Pelėda
- $\checkmark$  Pagrandukas
- Pagranduko šešėlis
- Namukai
- $\checkmark$  Akmenys
- $\checkmark$  Išmindžiota vieta

**Pelėdos komponentas.** Jį sudaro pelėdukė ir jos langas, kurie nėra dublikatai nes visur vienodi. Pelėdos komponento dublikatas patalpintas į temos katalogą, nes jis nėra identiškas. Galima keisti jo padėties vietą. Taip pat pelėdos dublikate nurodoma iš kur krauti duomenis.

**Pagrandukas** yra visur identiškas visuose kataloguose, jis reaguoja į pelės judėjimą.

**Pagranduko šešėlis.** Jis sekioja pagranduką.

**Namukai.** Jie naudojami kaip meniu. Į juos sudėti komponentai. Namukų galima įsikelti kopijuojant iš katalogo ar iš bibliotekos.

**Akmenys.** Dekoracija, Jų padėti galima keisti kaip norime, arba ištrinti.

**Išmindžiota vieta.** Dekoracija.

# **4. Intro (Įžanga)**

Šiame katalogą sukurta mokomojo CD įžanginė dalis (3 pav.) naudojant kaukes, judėjimą pagal trajektoriją, *Photoshop* apdorotų fotografijų elementų. Administratorius gali redaguoti ir keisti šią dalį pagal savo pageidavimus.

Šiame kataloge patalpintas ir mokomojo CD meniu dalys.

- Rodyklės
- Kryžkelė
- $\checkmark$  Nuoroda į meniu.

Rodyklės, skirtos nukreipti į norimos temos sritį. Bibliotekoje susiradus rodyklių *move clip* galima pakeisti temos pavadinimą ir t.t.

Nuoroda į meniu, perkelia į meniu kadrą.

| Ft | pagrindinis testavimui*                                                         |
|----|---------------------------------------------------------------------------------|
| R  | <b>SAD</b> 5<br>1130<br>1135<br>11                                              |
| R  | <b>■</b> ishmindziota vieta                                                     |
|    | véjo jégainé<br>D<br>$\blacksquare$<br>D<br>a saules energija<br>$\blacksquare$ |
| ೯  | D<br>atomine<br>$\mathbf{r}$<br>@ bg                                            |
| ♦  | R<br><b>b</b> intro<br>٠                                                        |
| T  | $\boldsymbol{\Pi}$ maske<br>П<br>pagrandux intro<br>$\Box$                      |
|    | pagranduko sheshelis<br>$\blacksquare$<br><b>Ø</b> nuoroda_i_meniu<br>п         |
|    | $\blacksquare$ intro txt<br>П                                                   |
| Í  | <b>■</b> rodykles<br>$\blacksquare$<br><b>■</b> kryzhkele<br>ш                  |
| Í  | $\Omega$ mmm<br>$\blacksquare$<br><b>V</b> vabaliukas<br>п                      |
| Ø  | $\blacksquare$ mishkas3<br>п<br>$\blacksquare$                                  |
|    | <b>k</b> kreive drugeliui<br><b>D</b> drugelis<br>$\blacksquare$                |
|    | <b>■</b> miskas2<br>$\blacksquare$<br>diedukas su bobute<br>ш                   |
| Ø  | $\Pi$ maske<br>$\blacksquare$<br>i dumai iš trobos<br>ш                         |
| O  | <b>⊎</b> troba<br>$\blacksquare$                                                |
|    | <b>■</b> miškas<br>ш<br>@ bg<br>о                                               |
|    |                                                                                 |

3 pav. Mokomojo CD įžanginė dalis

# **5. Komponentų įkėlimas**

Komponentai įkeliami į sluoksnį komponentai (4 pav.). Norint įkelti komponentą įterpiamas papildomą kadrą į visus sluoksnius toje vietoje, kur norime įterpti komponentą. Įterpti visuose sluoksniuose reikia po papildomą kadrą, kad būtų išvengta dubliavimuose, sluoksniai nedegtų vienas kito. Sluoksnyje komponentai įterpiame raktinį kadrą (*keyframe)* ir nuėjus į savybių langą suteikti kadrui (*frame)* įkelto komponento pavadinimą.

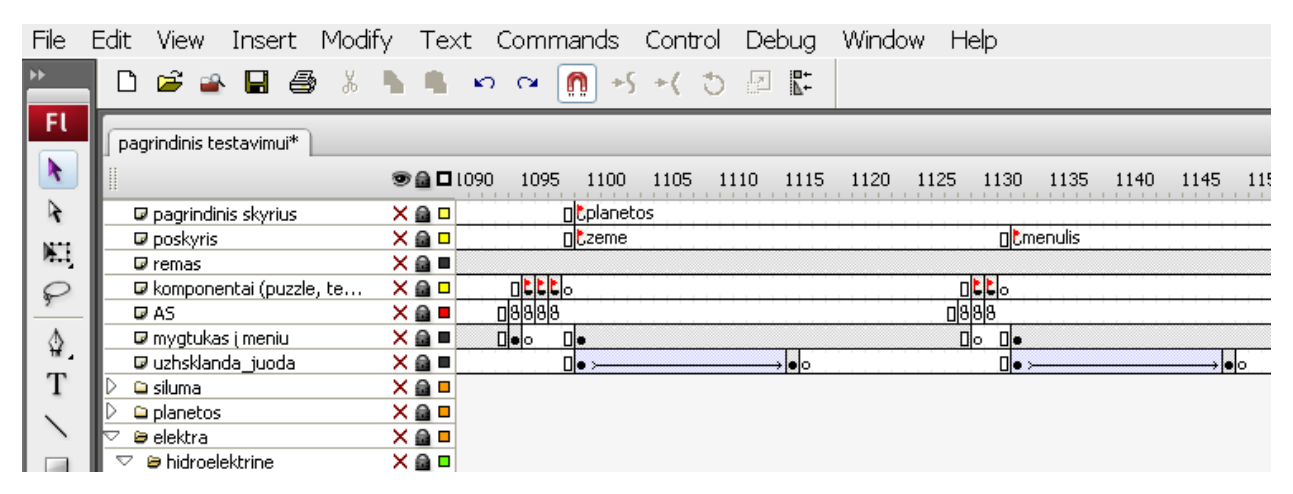

4 pav. Komponentų valdymas

AS sluoksnyje įterpiamas raktinis kadras (*keyframe*) ir *Action* sluoksnyje sustabdome kadrą *Stop ();* komandos dėka. Tada iš bibliotekos įkeliame norimą komponentą.

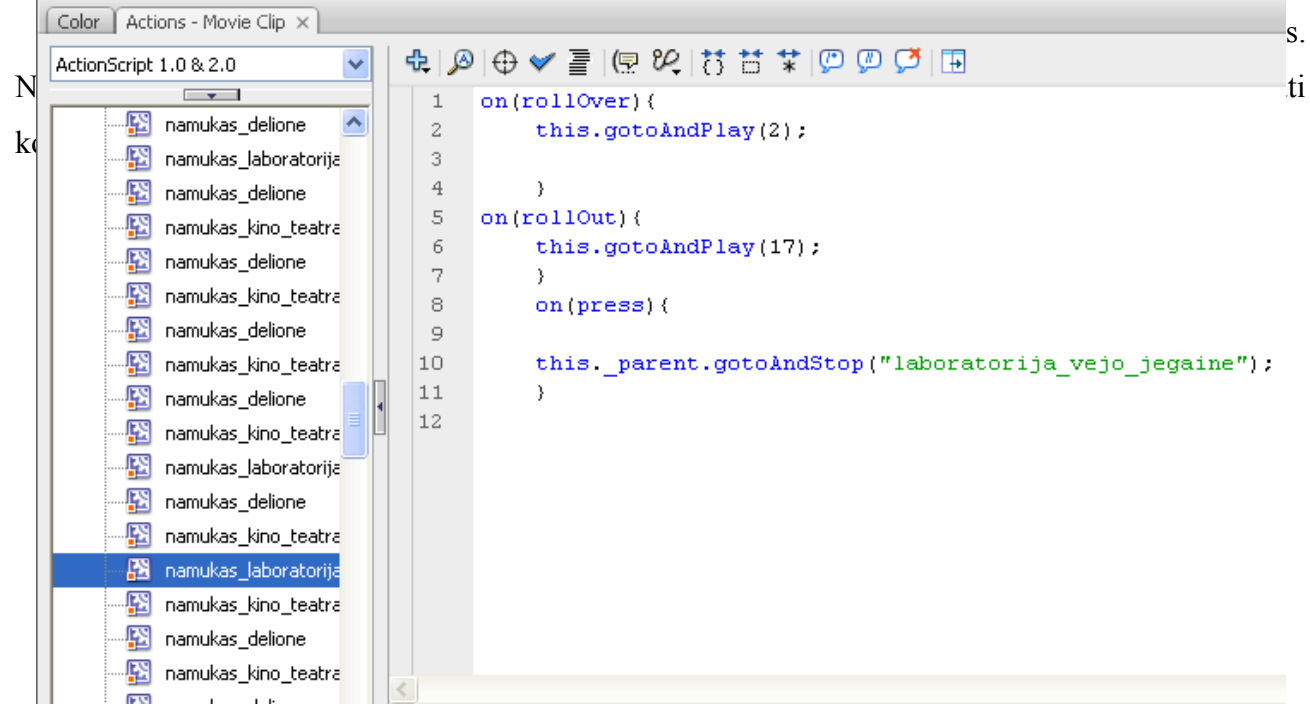

5 pav. *Action* ir *move clip* langas, nuorodos suteikimas

# **6. Komponentų redagavimas**

### **Dėlionės komponentas**

Dėlionės komponentas ir jo dublikatai yra bibliotekoje. Jei norite sukurti naują dėlionės komponentą pasirinkite ne kopijos o dublikato sukūrimo funkcija. Nes redaguojant kopija, keičiasi ir originalas ir atvirkščiai. Dublikatai egzistuoja kaip savarankiški komponentai, ir jų koregavimas būdingas tik jam vienam.

Dėlionės komponento sluoksniai (6 pav.)

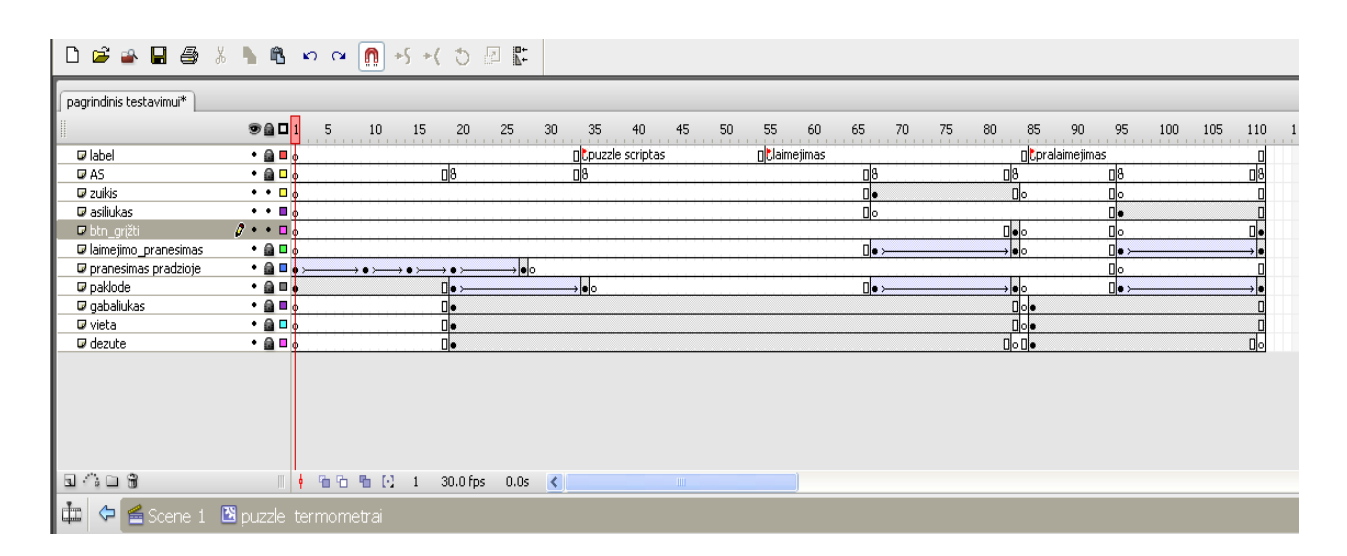

6 pav. Dėlionės (puzzle) komponentas

AS sluoksnyje galima redaguoti duomenų užkrovimo kelią, dėlionės dalelių skaičių, dėlionės paveiksliuko dydį arba keisti komponento struktūrą (7 pav.)

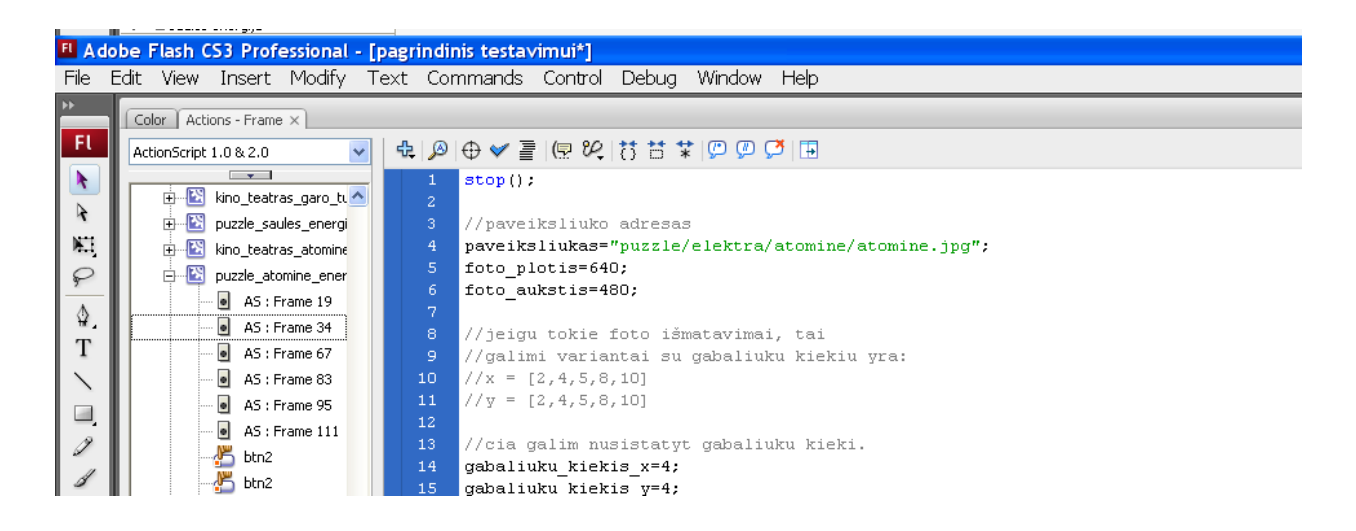

7 pav. Dėlionės (puzzle) komponentas *Action Script* langas

### **Kino teatro komponentas**

Kino teatro komponentą galima redaguoti atvėrus jo langą (8 pav.)

| m<br>-Ft           | Color   Actions - Frame $\times$ |                            |         |          |    |          |          |          |          |          |                  |          |
|--------------------|----------------------------------|----------------------------|---------|----------|----|----------|----------|----------|----------|----------|------------------|----------|
|                    | D B B B & L B D Q O B K Y O 2 B  |                            |         |          |    |          |          |          |          |          |                  |          |
| R                  | pagrindinis testavimui*          |                            |         |          |    |          |          |          |          |          |                  |          |
| $\blacksquare$     |                                  | 941                        | 10<br>5 | 20<br>15 | 25 | 30<br>35 | 40<br>45 | 50<br>55 | 60<br>65 | 70<br>75 | 80               | 85<br>90 |
| ₽                  | Guide: as                        | ∙∙∎∦                       |         |          |    |          |          |          |          |          |                  |          |
|                    | <b>D</b> as                      | $\theta \cdot \cdot \cdot$ | пl8     |          |    |          |          |          |          |          | D <sub>1</sub> 8 |          |
| $\mathbf{\hat{a}}$ | $\blacksquare$ paklode           | $\cdot$ a d $\cdot$        |         | lelo.    |    |          |          |          |          |          |                  |          |
|                    | U Layer 11                       | ∙∙□₩                       |         |          |    |          |          |          |          |          |                  |          |
| $\mathbf{T}$       | $20n$ os                         | ∙a∎i                       |         |          |    |          |          |          |          |          |                  |          |
|                    | <b>■</b> kadrai                  | ∙∙ ∎⊌                      | ۵ı      |          |    |          |          |          |          |          |                  |          |
|                    | <b>■</b> juosta_bg               | • ≙ □ ↓                    | n.      |          |    |          |          |          |          |          |                  |          |
|                    | V uzuolaidos                     | ∙∙∎₩                       | ⊪       |          |    |          |          |          |          |          |                  |          |
| $\blacksquare$     | <b>D</b> ekranas                 | $\cdots$ .                 | n.      |          |    |          |          |          |          |          |                  |          |
| I                  | <b>D</b> koloneles               | ∙ê⊡≬                       | ⊪       |          |    |          |          |          |          |          |                  |          |
|                    | @ bg                             | $\cdot$ a $\blacksquare$   |         |          |    |          |          |          |          |          |                  |          |
|                    |                                  |                            |         |          |    |          |          |          |          |          |                  |          |
| $\mathscr{J}$      |                                  |                            |         |          |    |          |          |          |          |          |                  |          |

File Edit View Insert Modify Text Commands Control Debug Window Help

8 pav. Kino teatro komponento langas

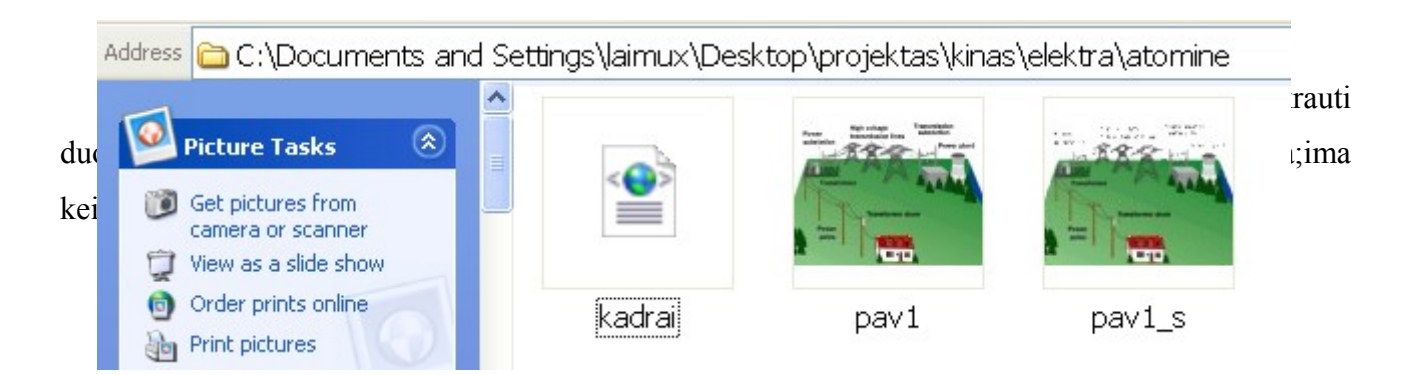

10 pav. Kino teatro saugomų duomenų langas

### **Laboratorijos komponentas**

Laboratorijos komponentą galima redaguoti atvėrus jo langą (11 pav.). Sluoksnyje AS galima keisti demonstracijos adresą, pavadinimą. Atidarius laboratorijos komponento turinį galima redaguoti, keisti demonstracija arba susikurti naują (12 pav.).

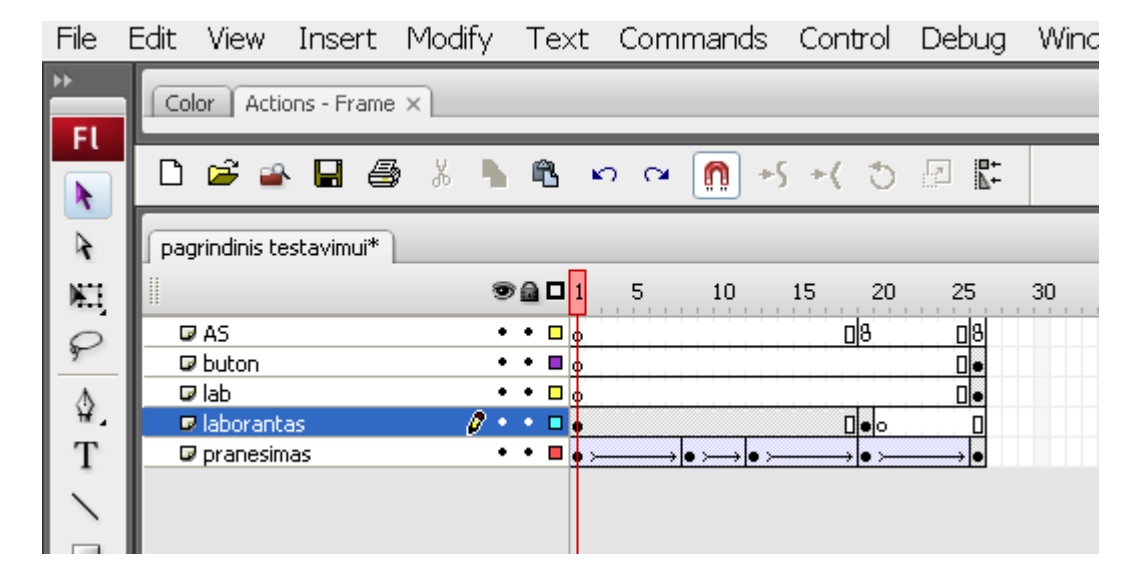

11 pav. Laboratorijos komponento langas

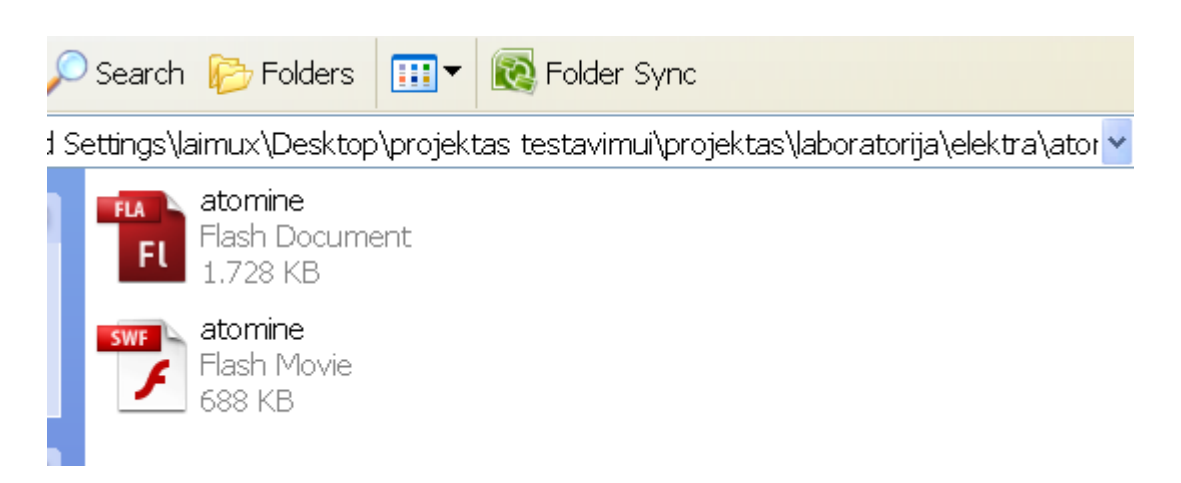

12 pav. Laboratorijos komponento duomenų langas

### **Pelėdos komponentas**

Pelėdos komponentą (12 pav. )sudaro pelėdukė ir jos langas. Pelėdukės vietą galima keisti vartotojo nuožiūra.

Pelėdos komponentas duomenis užkrauna iš *XML* failo (13 pav.). *XML* faile nurodomas temos pavadinimas, norima informacija bei įkeliama iliustracija. Komponentas gali būti keičiamas pagal asmeninius poreikius.

Komponento turinys keičiamas atidarius *info. XML* failą (14 pav.) su Notepad ar kita redagavimo programa.

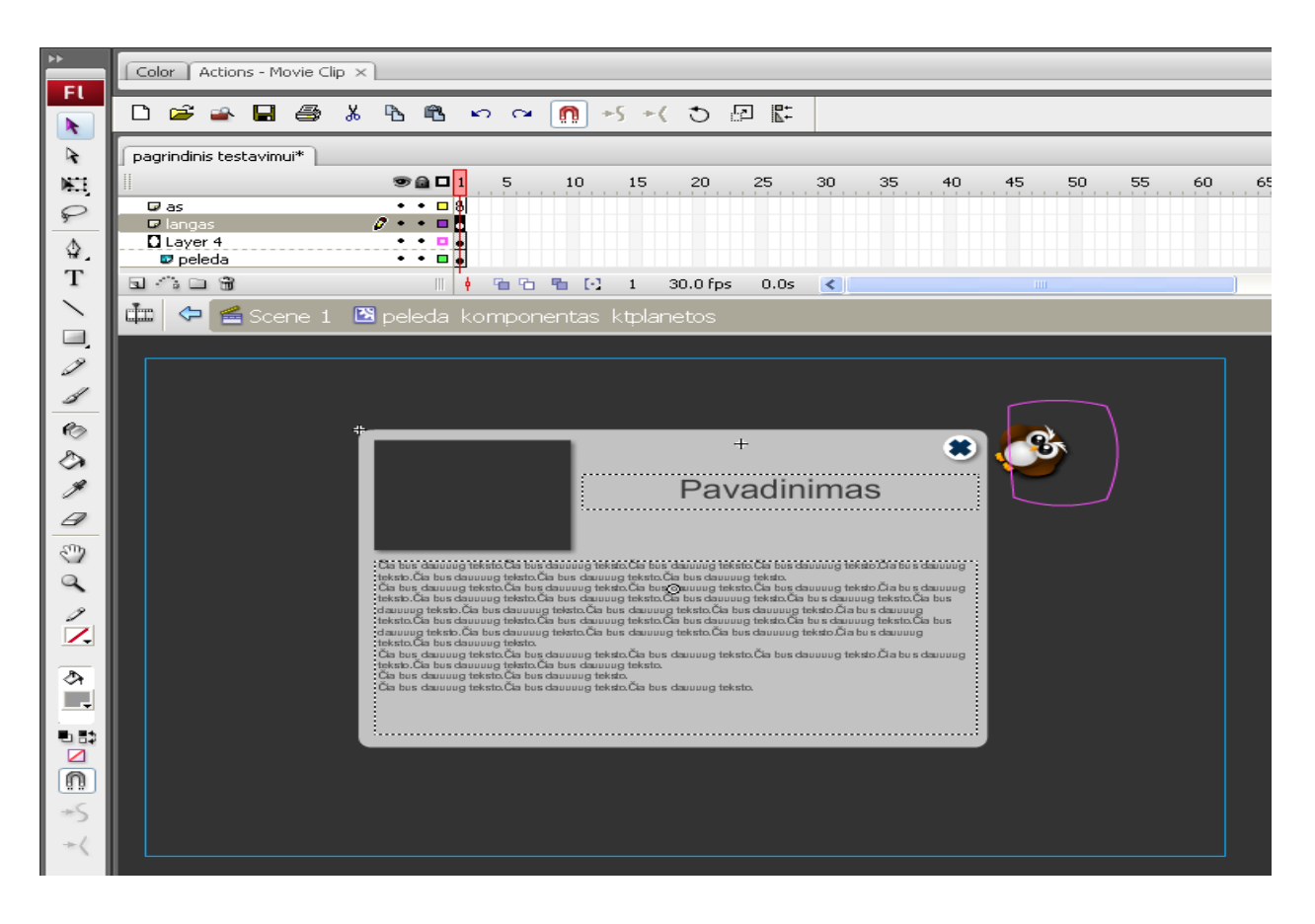

13 pav. Pelėdos komponento langas

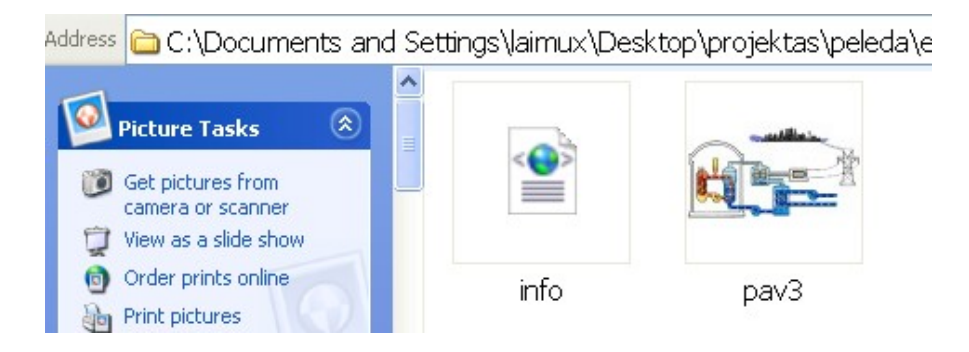

14 pav. Pelėdos komponento langas

# **12. Komponentų turinio redagavimas**

Redaguoti mokomojo CD informacijos turinį galima nuėjus į komponentų katalogus (15 pav.) Išsamiau 2 priedas.

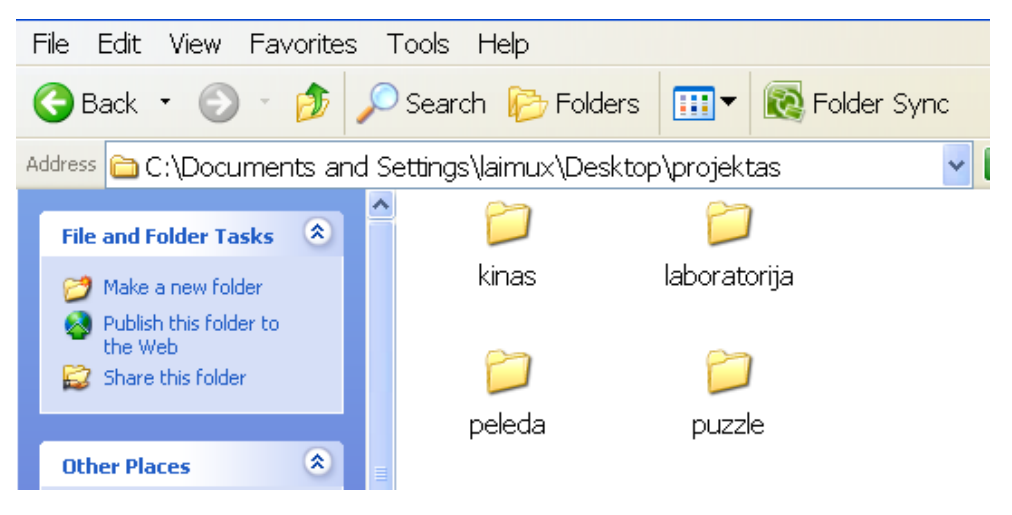

15 pav. Komponentų katalogai

### 4 priedas

#### **Pradinių klasių gamtamokslinio ugdymo turinys, pagal išsilavinimo standartus**

Pagrindinis gamtamokslinio ugdymo *tikslas* - sudaryti sąlygas moksleiviams išsiugdyti gamtamokslinio raštingumo pradmenis. Siekiama, kad moksleiviai pradinėje mokykloje įgytų apibendrintų žinių apie gamtą ir juos supančią aplinką, gebėjimų, kurie padėtų pažinti pasaulį ir išsiugdytų vertybines nuostatas.

Gamtamokslinio ugdymo sritį sudaro šie dėmenys:

- 1. Gamtos tyrimai;
- 2. Gyvoji gamta (biologija);
- 3. Medžiagos ir jų kitimai (chemija);
- 4. Fizikiniai reiškiniai (fizika).

#### **Turinys I – II klasei**

Fizikiniai reiškiniai.

Judėjimo samprata. Kelias, greitis, laikas ir jų matavimo prietaisai.

Šiluma ir jos šaltiniai. Šilumos taupymo būdai.

Elektros laidininkai ir dielektrikai.

Metų laikų, dienos ir nakties kaita. Saulės ir Mėnulio užtemimai. Saulės poveikis Žemei ir žmogui.

#### **III – IV klase**

Fizikiniai reiškiniai

Kelias, greitis, laikas ir jų matavimo vienetai bei prietaisai.

Energijos ištekliai. Energijos perdavimo grandinės. Energijos ir vandens išteklių taupymas.

Elektros energijos šaltiniai. Elektros energijos taupymo būdai.

Saulė ir jos planetos. Saulė - šviesos, šilumos ir gyvybės šaltinis. Žemė - mūsų planeta. Mėnulis -Žemės palydovas. Žvaigždės ir žvaigždynai. Žemės evoliucija. Gyvybės raida.

Metų laikų, dienos ir nakties kaita.

### **Pasiekimai:**

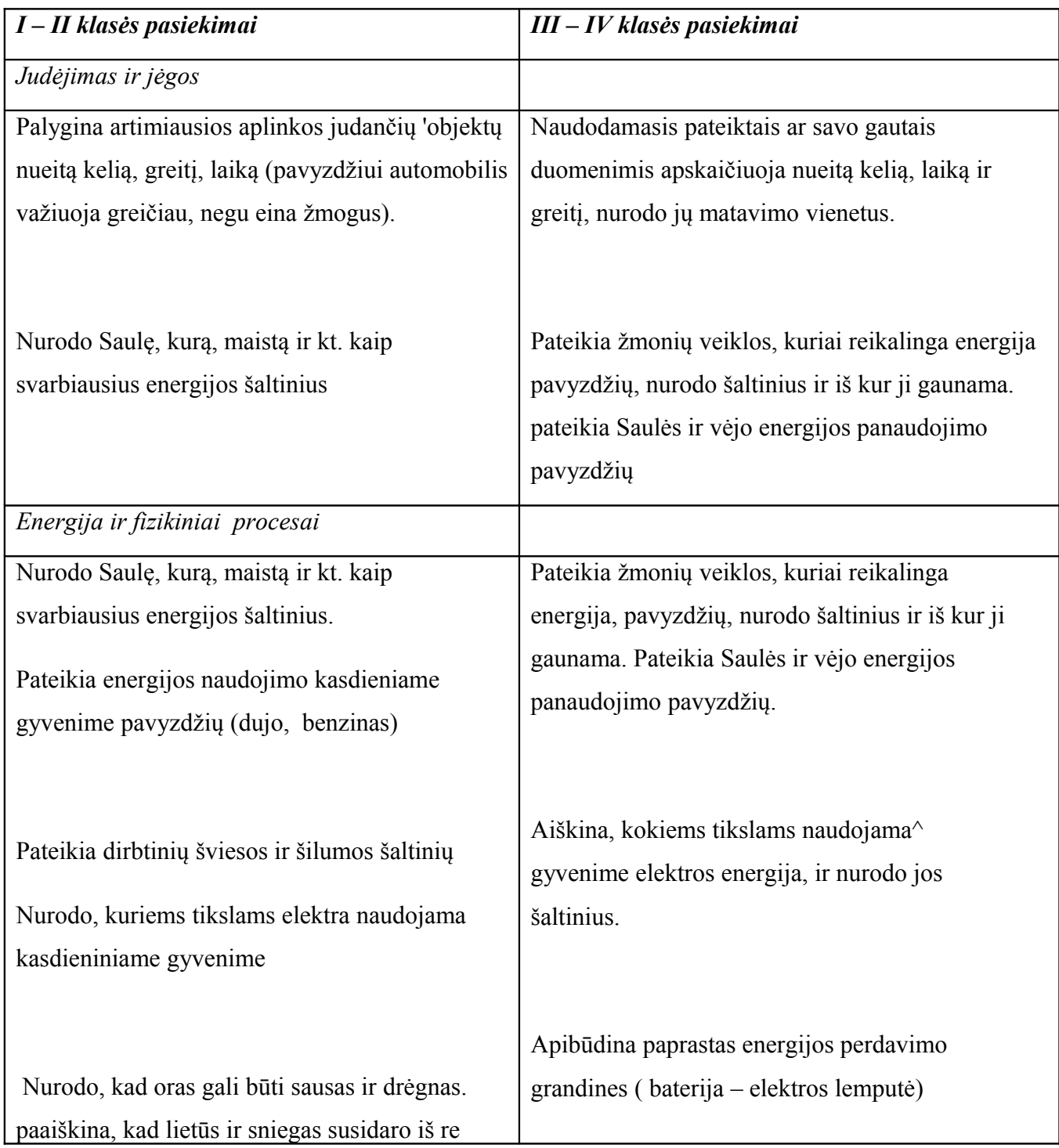

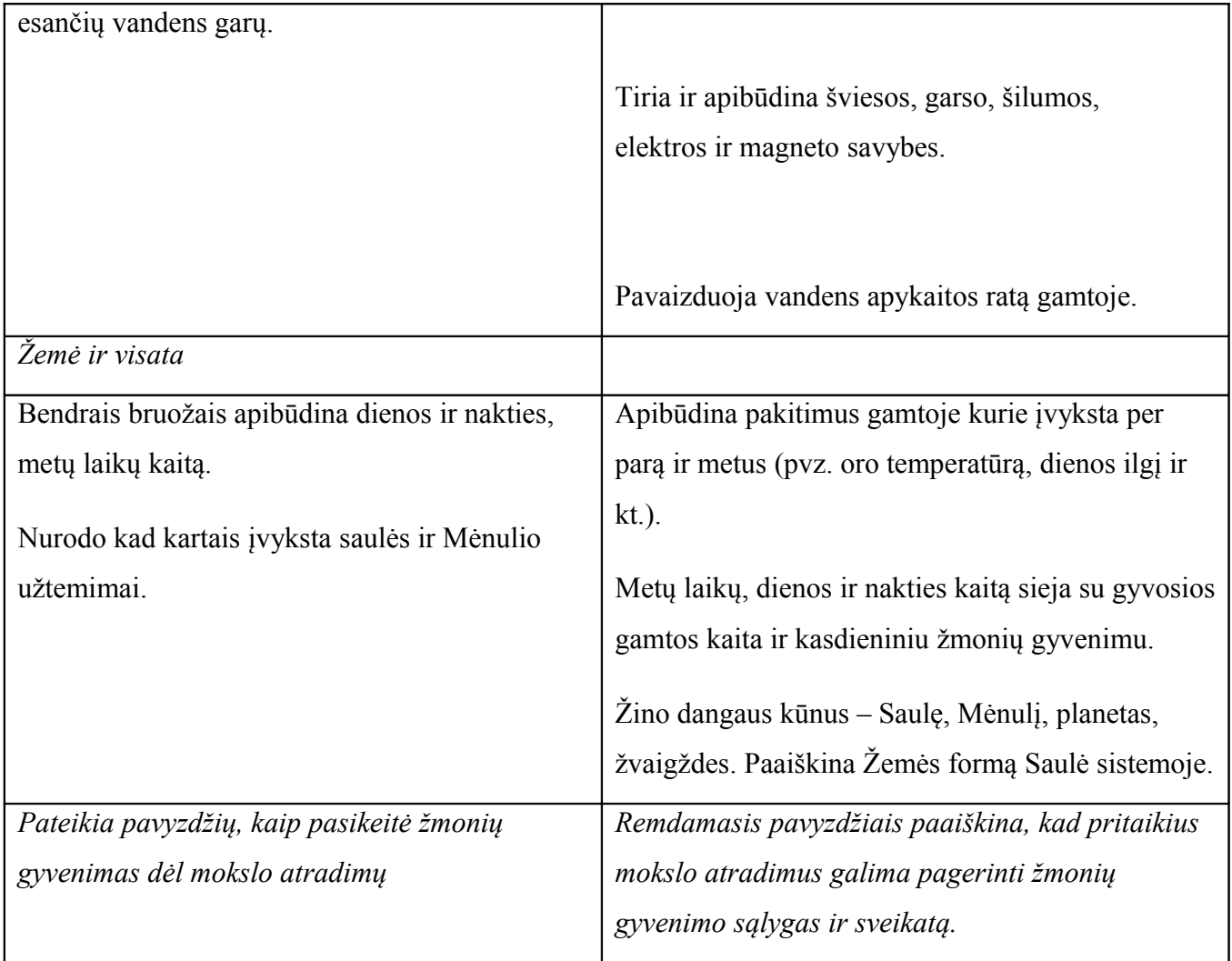

### Violetos Jonynienės "Aš ir pasaulis" vadovėlių I, II, III, IV klasei analizė

Pasirinkti Violetos Jonynienės "Aš ir pasaulis" vadovėliai I, II, III, IV klasei, išanalizuotas jų turinys ir patekta mokomoji medžiaga. Scenarijus tematika susieta su fizikiniais reiškiniai pagal išsilavinimo standartus atitinkanti medžiaga panaudota kuriant scenarijų.

Naudojami prietaisai ir aiškinami reiškiniai:

- 1. Termometrai
- 2. Garo mašinos
- 3. Elektros gamyba ir jos kelias iki vartotojo.
- 4. Žemė
- 5. Mėnulis
- 6. 9 planetos

#### **Scenarijaus sudedamosios dalys**

Numatomi šios mokomosios erdvės:

- 1. Elektra, jos gamyba:
	- hidroelektrinė
	- vėjo jėgainė
	- vandens turbina
	- atominė jėgainė.
- 2. Šiluma ir jos matavimo prietaisai:
	- termometrai
	- Garo mašinos.
- 3. Saulės sistemos planetos
	- Žemė
	- Menulis
	- Supančios Saulę planetos.

5 priedas

Apklausos anketos

### *Anketa mokiniams*

- 1. Klasė, kurioje mokaisi?
	- a. Pirma
	- b. Antra
	- c. Trečia
	- d. Ketvirta
- 2. Lytis
	- a. Mergaitė
	- b. Berniukas
- 3. Ar tau patiko šis mokomasis CD?
	- a. Labai patiko
	- b. Patiko
	- c. Nelabai patiko
	- d. Nepatiko
- 4. Kuris (užduotis, vaizdelis) labiausiai patiko?
	- a. Delionė
	- b. Kino teatras
	- c. Laboratorija
	- d. Pelėda
- 5. Ar norėtum dar kartą mokytis su šiuo mokomuoju CD?
	- a. Labai norėčiau
	- b. Norėčiau
	- c. Nelabai norėčiau
	- d. Nebenorėčiau
- 6. Kuris personažas tau labiausiai įsiminė?
	- a. Pagrandukas
	- b. Pelėda
	- c. Asiliukas ir zuikis
- 7. Ar rekomenduotum draugui šį mokomąjį CD?
	- a. Taip
	- b. Ne
	- c. Nežinau
- 8. Ar sužinojau ką nors naujo (naudingo) ?
	- a. Taip
	- b. Ne
	- c. Nežinau

9. Ką norėtum patobulinti šiame mokomajam CD? ----------------------------------------------------------------------------------------------------

-------------------------------------------------------------------------------------------------------

Dėkojame už atsakymus.

### *Anketa mokytojams*

1. Pedagoginis laipsnis

------------------------------------------------------------------------------------------------------

- 2. Pedagoginio darbo stažas?
	- a. Nuo 2 iki 5 metų
	- b. Nuo 5 iki 10 metų
	- c. 10 metų ir daugiau
- 3. Ar naudojate kompiuterines mokomąsias priemones ?
	- a. Dažnai
	- b. Kartais
	- c. Nenaudoju
- 4. Pateiktas mokomasis CD tinkamas naudoti kaip edukacinė priemonė?
	- a. Tinkamas
	- b. Dalinai
	- c. Netinkama
- 5. Ar mokomasis CD sudomino vaikus?
	- a. Taip
	- b. Dalinai
	- c. Ne
- 6. Ar norėtumėte naudoti mokomąjį CD pamokose?
	- a. Taip
	- b. Dalinai
	- c. Ne
- 7. Ar mokomojo CD šablonas priimtinas pateikti informaciją?
	- a. Taip
	- b. Dalinai
	- c. Ne
- 8. Ar mokomojo CD turinio administravimas priimtinas?
	- a. Taip
	- b. Dalinai
	- c. Ne
- 9. Ką norėtum patobulinti šiame mokomajam CD?

------------------------------------------------------------------------------------------------------

Dėkojame už atsakymus.

## *Mokytojų apklausos rezultatai vertinant mokomąjį CD*

Mokomasis CD ir anketos buvo pateiktos Kelmės "Aukuro" vidurinės mokyklos ir Šiaulių rajono Tyrulių pagrindinės mokyklos pradinių klasių mokiniams ir mokytojams. Apklausoje dalyvavo 11 mokytojai iš jų dvi informacinių technologijų mokytojos.Apklausoje dalyvavusių pedagogų darbo stažas ir kvalifikacija (1 pav.)

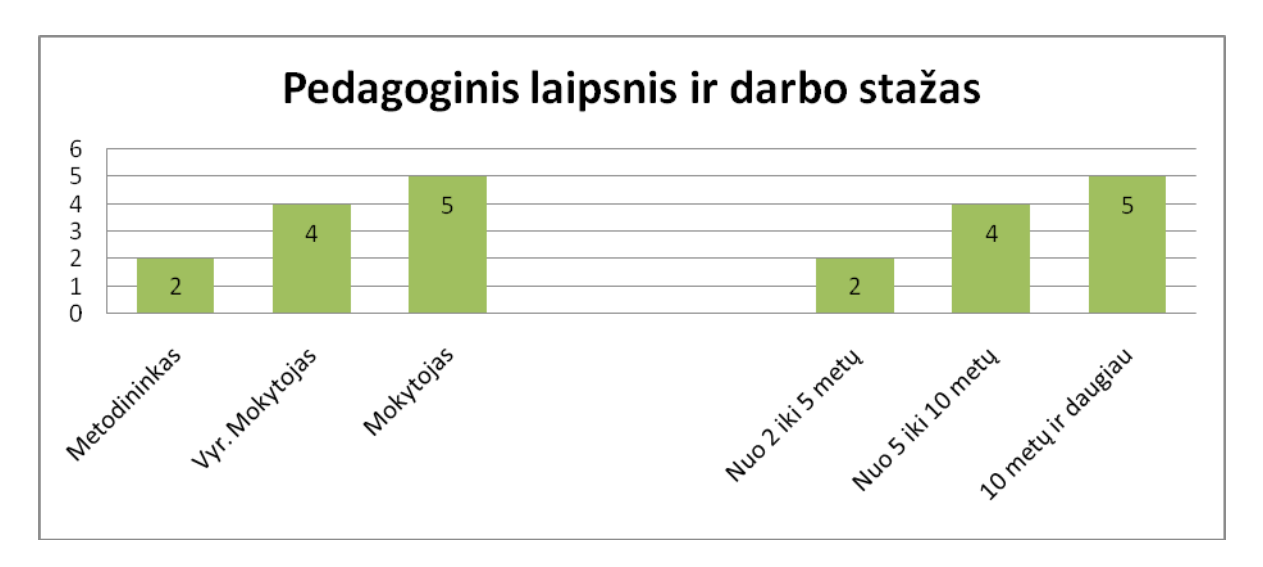

1 pav. Pedagogių laipsnis ir darbo stažo grafikas

Iš apklausos rezultatų matoma, kad kompiuterines mokomąsias priemonės pedagogai naudoja kartais (2 pav.).

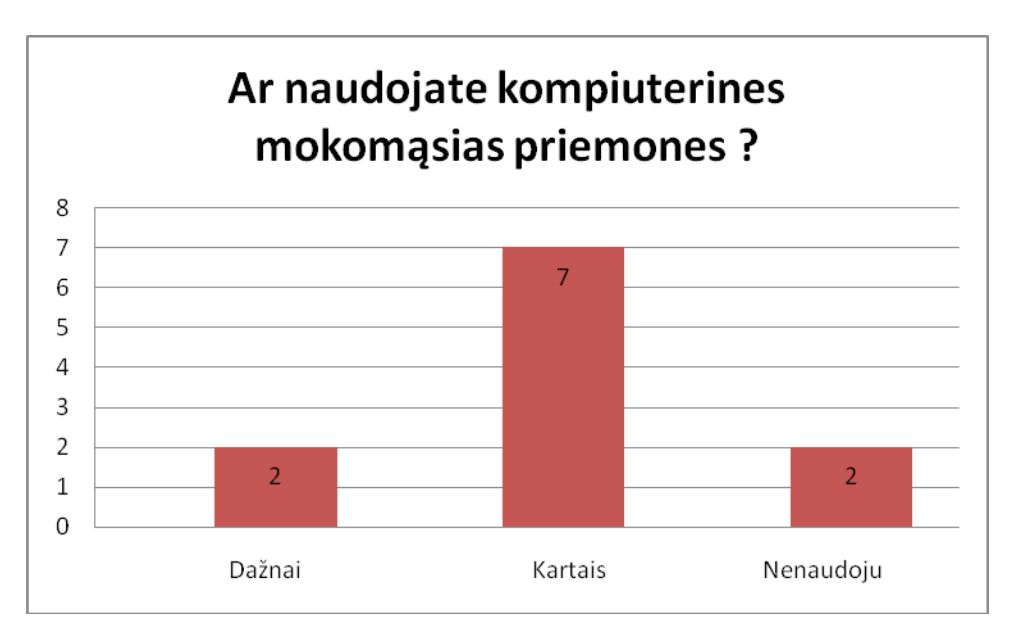

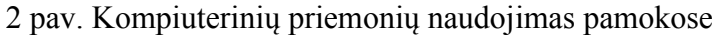

Pedagogių nuomonė apie mokomojo CD tinkamumą ir pritaikymą edukacinėje veikloje (3 pav.). Dauguma apklaustųjų įvertino mokomąjį CD teigiamai. Į klausimą *Ar mokomojo CD turinio administravimas priimtinas?* Daugelis apklaustųjų atsakė dalinai arba netinkamas. Tokiam atsakymui įtakos galėjo turėti kompiuterinio raštingumo stoka.

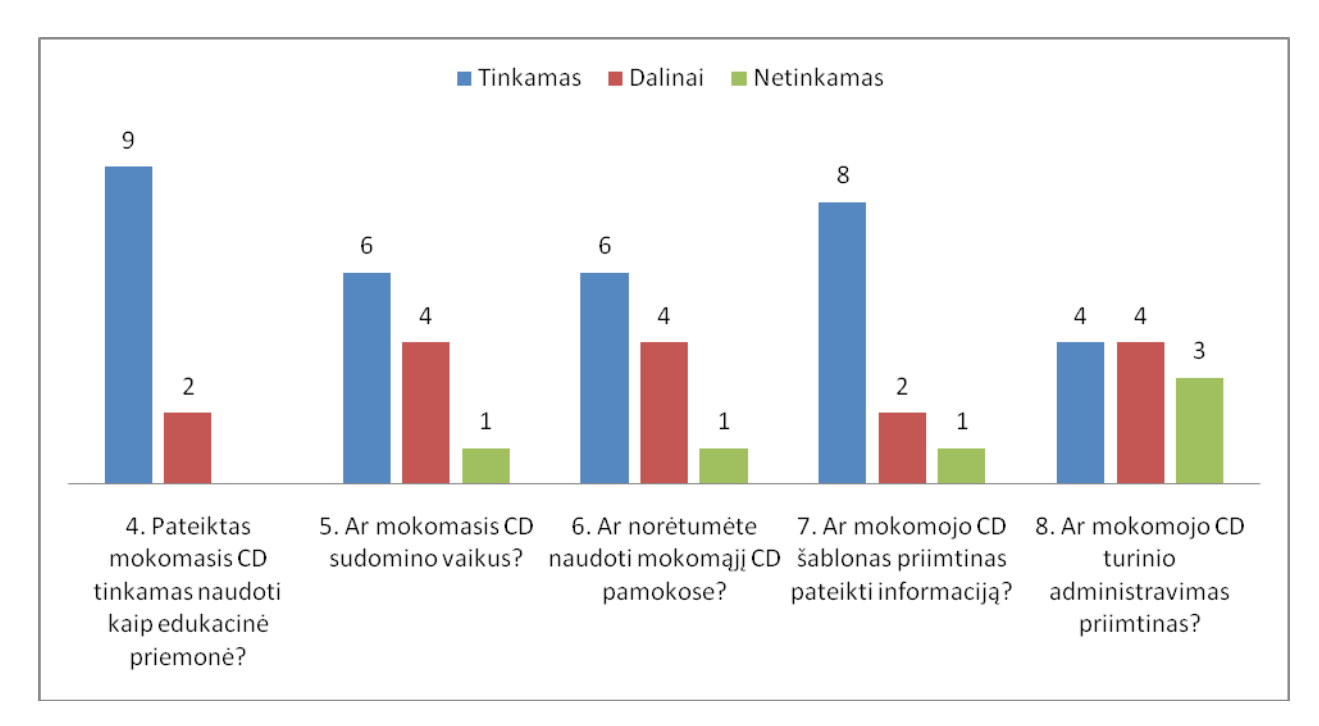

3 pav. Mokomojo CD panaudojimo edukacinėje veikloje galimybės

Į klausimą "*Ką norėtum patobulinti šiame mokomajam CD?"* pedagogai pasiūlė patobulinti meniu ("vaikščiojimą"), dėlionės modelį, tačiau konkrečiai nenurodė. Turinio administravimas keliems pedagogams pasirodė sudėtingas, nors turinio administravimas susideda iš nuotraukos įkėlimo į katalogą bei pavadinimo pakeitimas, galbūt pelėdos komponento administravimas, kėlė baimę", nes jis administruojamas per *Notepad*. Išsamesnes išvadas daryti trūksta duomenų, nes respondentų kiekis nėra didelis.

Apklausoje dalyvavo 42 Kelmės "Aukuro" vidurinės mokyklos ir Šiaulių rajono Tyrulių pagrindinės mokyklos pradinių klasių mokiniai, jų pasiskirstymas pagal klases ir lytį pavaizduotas grafike ( 4 pav.)

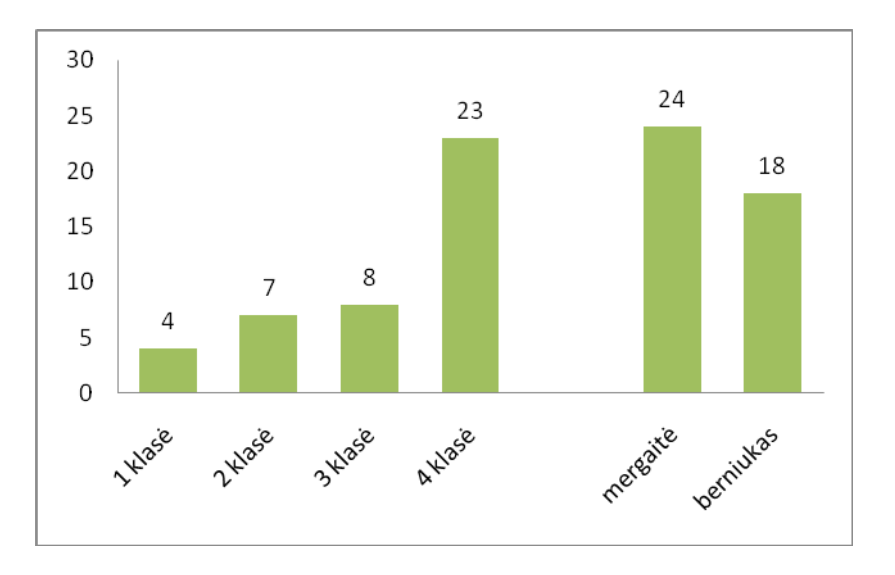

4 pav. Mokinių dalyvavusių apklausoje pasiskirstymas pagal klases ir lytį

Apklauso metu buvo siekiama išsiaiškinti kaip vertinamas mokomasis CD pradinių klasių mokinių "akimis". Nes šio mokomojo CD tiesioginiai vartotojai yra mokiniai. Sprendžiant iš vertinimo grafiko (5 pav.) mokiniams mokomasis CD patiko, didžiausio dėmesio "sulaukė" dėlionės modelis. Labiausiai įsimintini personažai: asiliukas, zuikis. Daugelis moksleivių rekomenduotų šį mokomąjį CD draugams o ir patys norėtų mokytis su šiuo mokomuoju CD.

Į klausimą *"Ką norėtum patobulinti šiame mokomajam CD"* mokiniai nurodė:

- trūksta įgarsinimo
- daugiau laboratorijų, dėlionių
- kino teatre norėtų, kad būtų ir paaiškinimai ne tik paveiksliukai
- nekeistų nieko.

Remiantis apklausos duomenimis daryti konkrečias išvadas sunku, nes respondentų skaičius nėra didelis. Kad išvados būtų objektyvesnės reikėtų tyrimą plėsti, apklausti daugiau respondentų, tačiau vertinant esamoje situacijoje, mokomasis CD yra priimtinas kaip mokomoji priemonė.

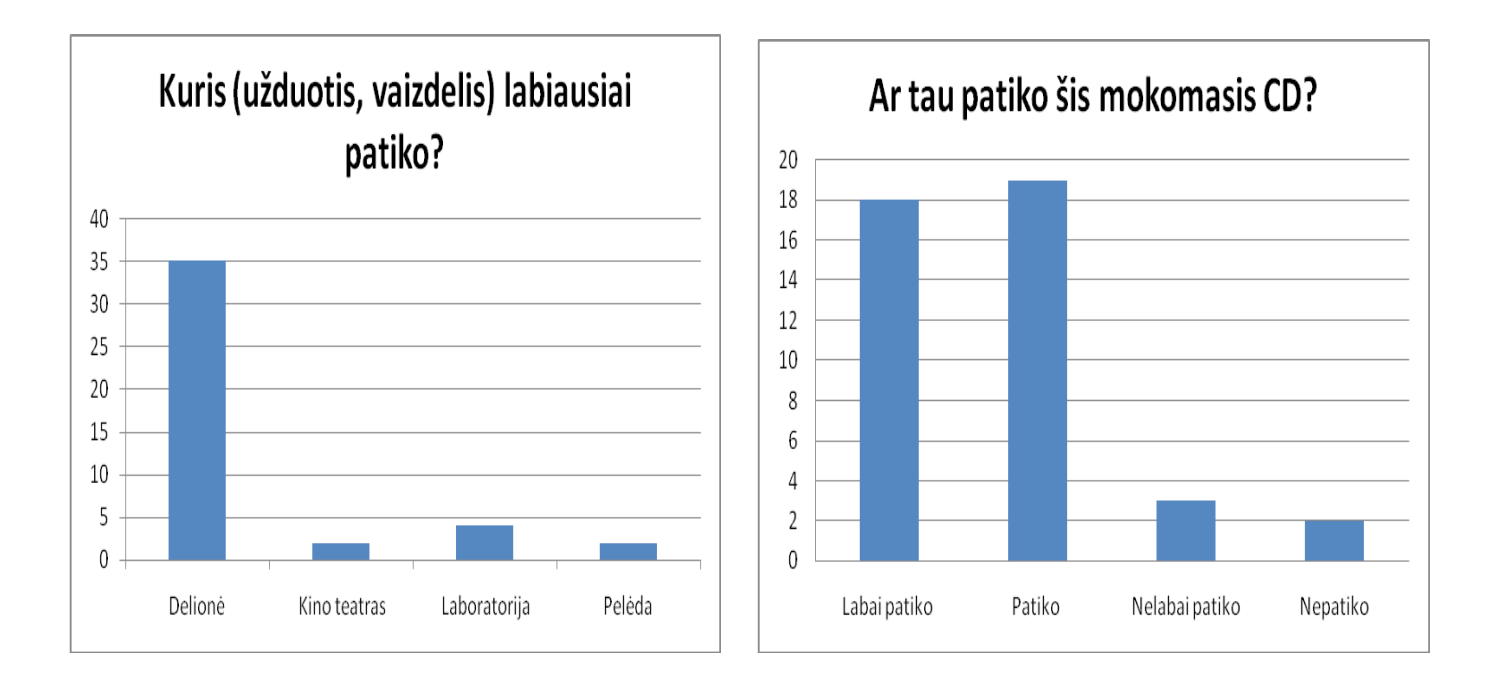

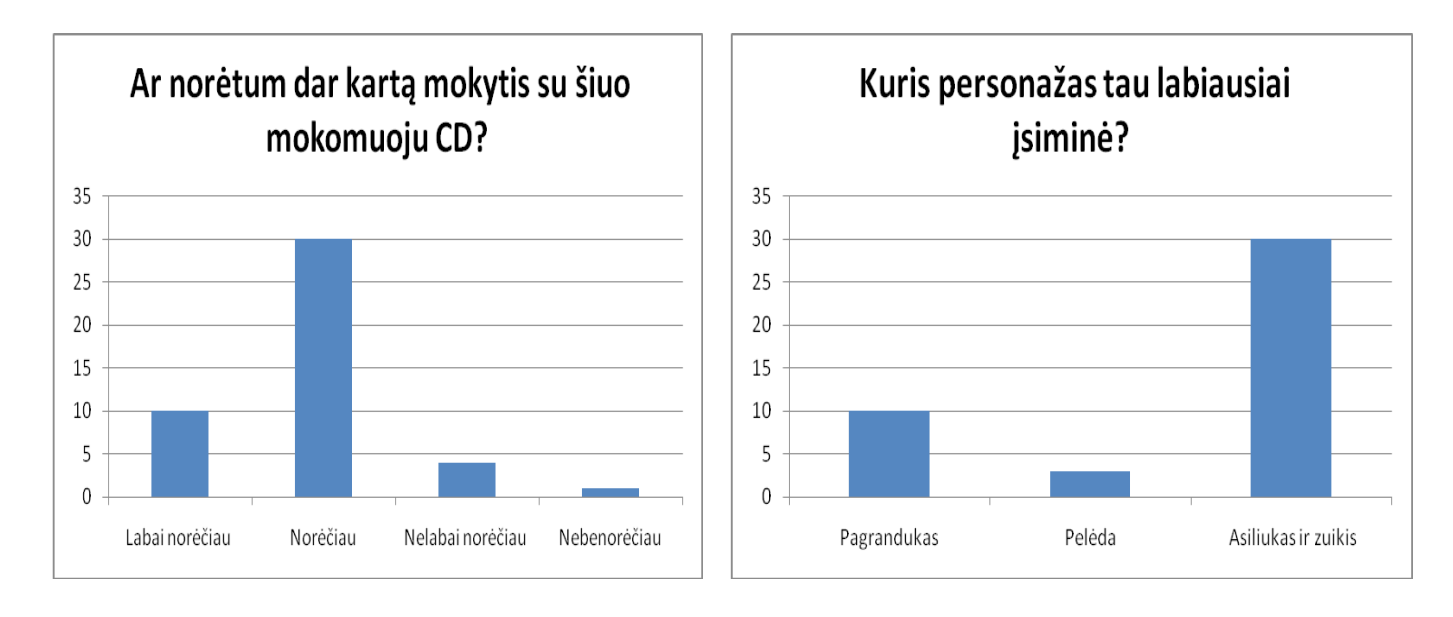

5 pav. Mokomojo CD vertinimas